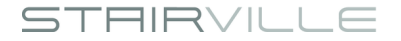

# DJ Lase RGB Pro Advanced 1000

showlaser

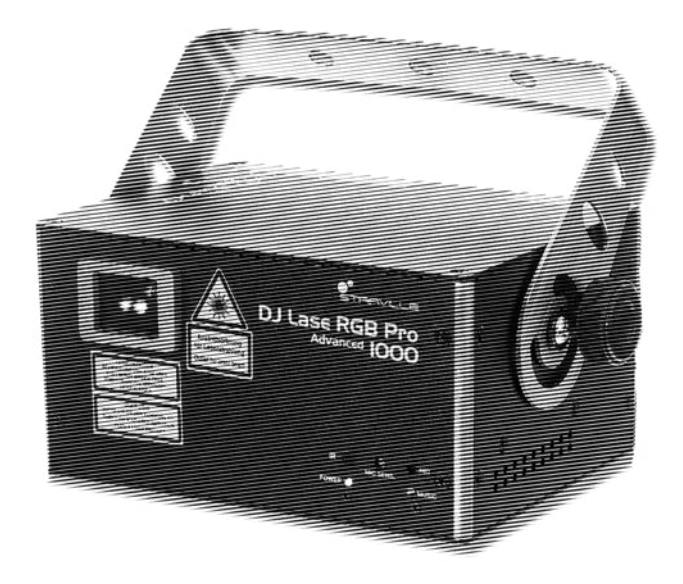

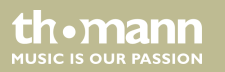

user manual

Musikhaus Thomann Thomann GmbH Hans-Thomann-Straße 1 96138 Burgebrach Germany Telephone: +49 (0) 9546 9223-0 E-mail: info@thomann.de Internet: www.thomann.de

28.03.2017, ID: 368582 (V3)

# **Table of contents**

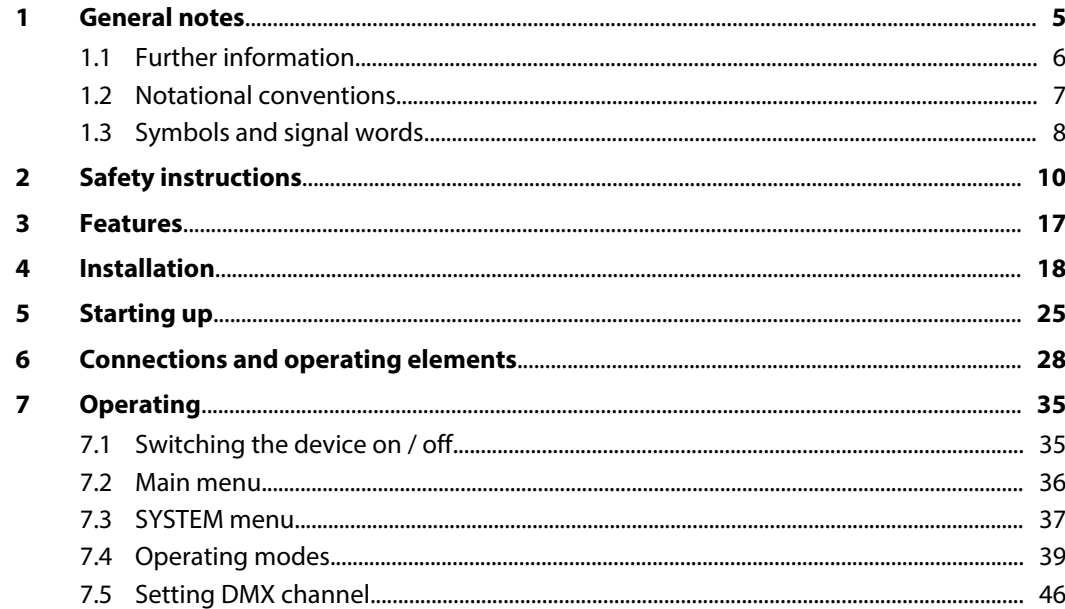

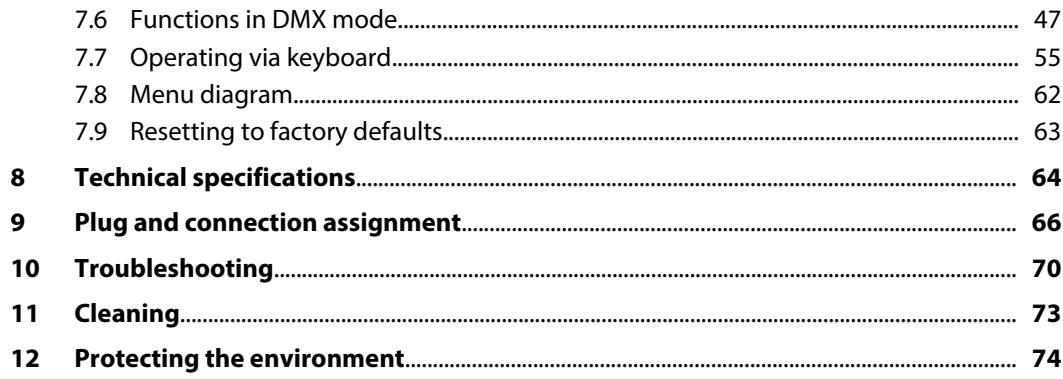

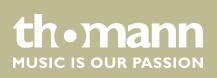

## <span id="page-4-0"></span>**1 General notes**

This manual contains important instructions for the safe operation of the unit. Read and follow the safety instructions and all other instructions. Keep the manual for future reference. Make sure that it is available to all those using the device. If you sell the unit please make sure that the buyer also receives this manual.

Our products are subject to a process of continuous development. Thus, they are subject to change.

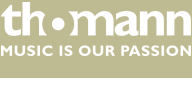

## <span id="page-5-0"></span>**1.1 Further information**

On our website (*www.thomann.de)* you will find lots of further information and details on the following points:

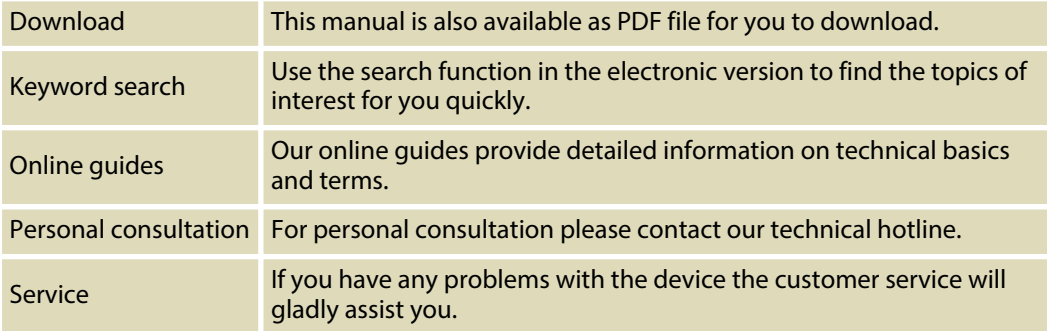

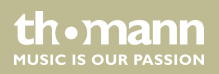

## <span id="page-6-0"></span>**1.2 Notational conventions**

This manual uses the following notational conventions:

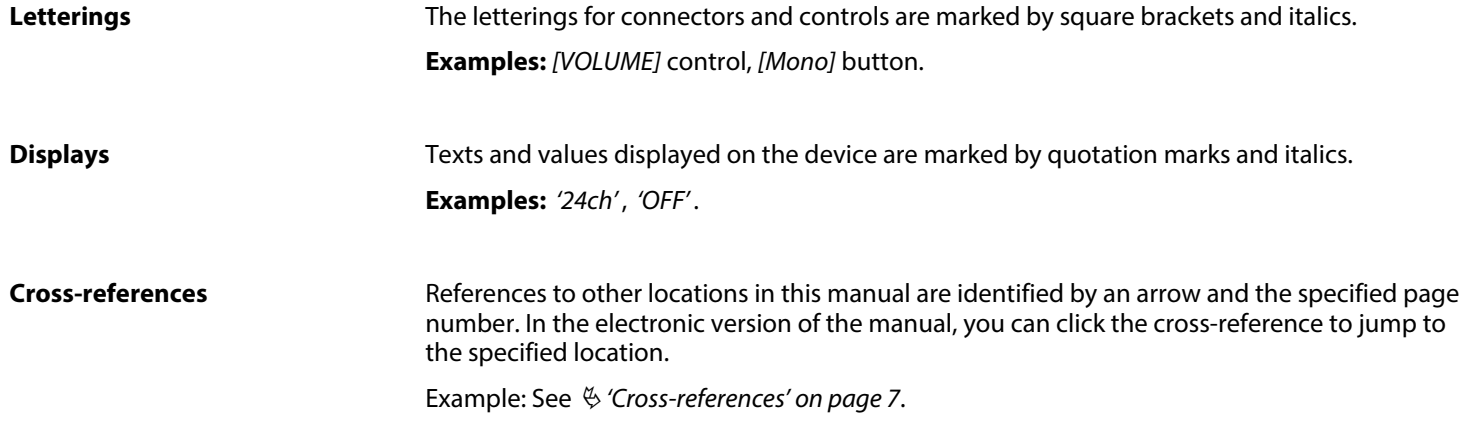

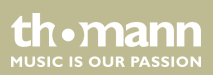

## <span id="page-7-0"></span>**1.3 Symbols and signal words**

In this section you will find an overview of the meaning of symbols and signal words that are used in this manual.

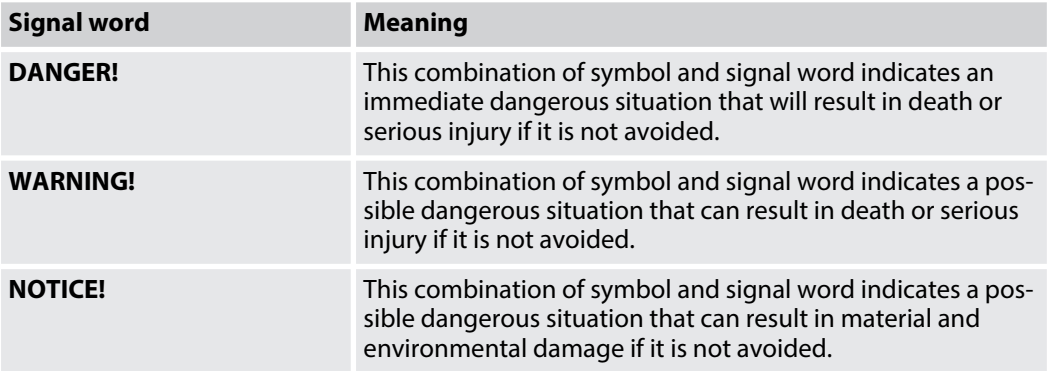

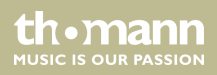

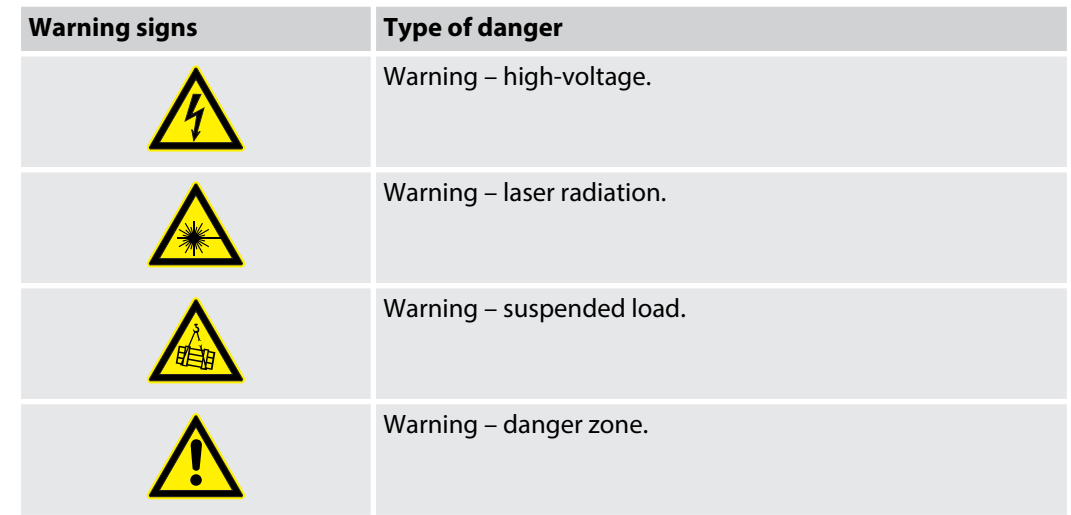

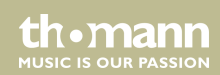

# <span id="page-9-0"></span>**2 Safety instructions**

#### **Intended use**

This device is intended to be used for the projection of laser light effects. It has been designed exclusively for show applications. Use the device only as described in this user manual. Any other use or use under other operating conditions is considered to be improper and may result in personal injury or property damage. No liability will be assumed for damages resulting from improper use.

This device may be used only by persons with sufficient physical, sensorial, and intellectual abilities and having corresponding knowledge and experience. Other persons may use this device only if they are supervised or instructed by a person who is responsible for their safety.

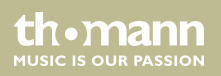

#### **Laser safety basics**

Laser safety requirements are based on DIN EN 60825-1:2015. The corresponding accident pre‐ vention regulation of the Accident Prevention and Insurance Association in Germany is BGV-B2.

This device contains a class-4 laser. It comes equipped with a safety key and a jack for con‐ necting an external safety switch. Always remove the key when the device is not attended by a trained operator.

As an operator you are responsible for the safety of all persons present. Familiarize yourself with the laser safety regulations that apply in your country. To ensure safe operation, it is important to pay attention to the following instructions.

Prior to commissioning, the company/operator must appoint a qualified person as laser pro‐ tection officer in writing and notify the operation of the laser equipment to the Accident Pre‐ vention and Insurance Association and to the authority responsible for occupational safety. In the event of public use, the complete laser equipment must be approved by an expert (e. g. the Technical Control Board TÜV) prior to commissioning.

**MUSIC IS OUR PASSION** 

## **Safety**

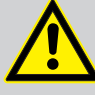

## **DANGER!**

#### **Danger for children**

Ensure that plastic bags, packaging, etc. are disposed of properly and are not within reach of babies and young children. Choking hazard!

Ensure that children do not detach any small parts (e.g. knobs or the like) from the unit. They could swallow the pieces and choke!

Never let children unattended use electrical devices.

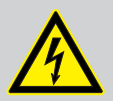

#### **DANGER!**

#### **Electric shock caused by high voltages inside**

Within the device there are areas where high voltages may be present. Never remove any covers.

There are no user-serviceable parts inside.

Do not use the device if covers, protectors or optical components are missing or damaged.

th •mann **MUSIC IS OUR PASSION** 

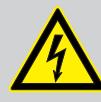

#### **DANGER!**

**DANGER!**

#### **Electric shock caused by short-circuit**

Always use proper ready-made insulated mains cabling (power cord) with a pro‐ tective contact plug. Do not modify the mains cable or the plug. Failure to do so could result in electric shock/death or fire. If in doubt, seek advice from a regis‐ tered electrician.

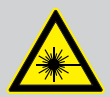

#### **Laser radiation – avoid exposure to beam**

The device contains a class-4 laser, classified according to EN 60825-1:2015. Do not look into the laser beam. The laser beam can injure your eyes when you directly look into it. Do not expose yourself to the laser beam. The laser beam can cause skin burns.

In this context take extreme care when using converging optical instruments.

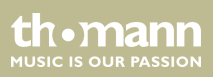

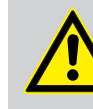

**WARNING! Eye damage caused by high light intensity** Never look directly into the light source.

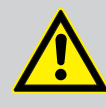

#### **WARNING! Risk of epileptic shock**

Strobe lighting can trigger seizures in photosensitive epilepsy. Sensitive persons should avoid looking at strobe lights.

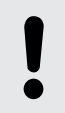

#### **NOTICE!**

**Laser radiation – risk of fire**

Keep the area exposed to laser radiation free from flammable substances.

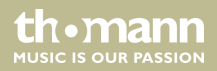

#### **NOTICE!**

#### **Risk of fire**

Do not block areas of ventilation. Do not install the device near any direct heat source. Keep the device away from naked flames.

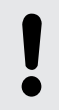

#### **NOTICE!**

#### **Operating conditions**

This device has been designed for indoor use only. To prevent damage, never expose the device to any liquid or moisture. Avoid direct sunlight, heavy dirt, and strong vibrations.

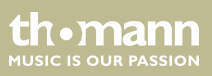

#### **NOTICE!**

#### **Power supply**

Before connecting the device, ensure that the input voltage (AC outlet) matches the voltage rating of the device and that the AC outlet is protected by a residual current circuit breaker. Failure to do so could result in damage to the device and possibly injure the user.

Unplug the device before electrical storms occur and when it is unused for long periods of time to reduce the risk of electric shock or fire.

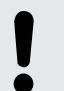

#### **NOTICE!**

#### **Possible staining**

The plasticiser contained in the rubber feet of this product may possibly react with the coating of your parquet, linoleum, laminate or PVC floor and after some time cause permanent dark stains.

In case of doubt, do not put the rubber feet directly on the floor, but use felt-pad floor protectors or a carpet.

th • mann **MUSIC IS OUR PASSION** 

## <span id="page-16-0"></span>**3 Features**

Professional RGB laser for use in all event areas:

- Colour mixing based on analogue diode modulation
- Laser power: 1,000 mW
- Laser class: 4
- Control options:
	- DMX-512 (20 channels)
	- ILDA
	- IR remote control (included)
	- built-in buttons and display
	- USB keyboard (included)
- $\blacksquare$  Sound-control with preprogrammed patterns
- $\blacksquare$  Auto operation with preprogrammed patterns
- $\blacksquare$  Manual control with text input and countdown via USB keyboard
- $\blacksquare$  Simultaneous menu items indication on the display and as laser projection
- $\blacksquare$  Key switch secured
- $\blacksquare$  Suitable for truss or ceiling mounting

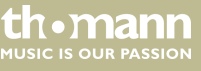

# <span id="page-17-0"></span>**4 Installation**

Unpack and carefully check that there is no transportation damage before using the unit. Keep the equipment packaging. To fully protect the device against vibration, dust and moisture during transportation or storage use the original packaging or your own packaging material suitable for transport or storage, respectively.

You can install the device standing or hanging. When in use, the device must be mounted at a solid surface or clamped to an approved truss.

Work from a stable platform whenever you install or move the device or when you perform any kind of maintenance. Block access under the work area.

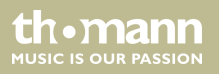

#### **Safety switch (emergency stop)**

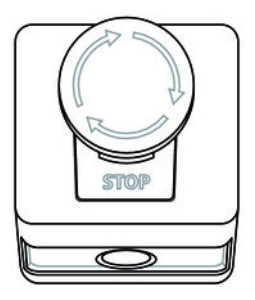

Connect the external safety switch (not included in scope of delivery) to the connection socket provided on the unit. If you press the switch, the laser beam will be switched off immediately. Follow the switch manufacturer's safety instructions and the guidelines for intended use.

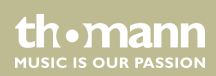

#### **Minimum height**

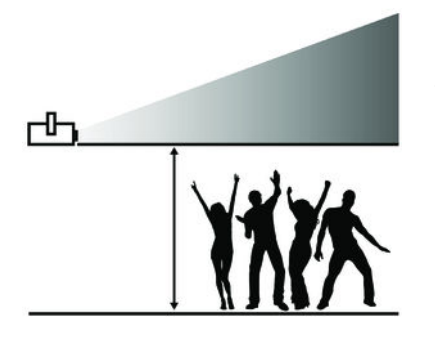

When installing the unit, observe the specified minimum height to prevent the risk of injury to persons, and observe the limits for maximum exposure of eyes or skin to a laser.

These limits are set depending on the specific ambient conditions in each case and must be determined on site by the laser safety authorised personnel in charge, based on the applicable standard, DIN EN 60825-1.

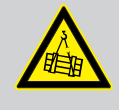

#### **WARNING!**

#### **Risk of injury caused by falling objects**

Make sure that the installation complies with the standards and rules that apply in your country. Always secure the device with a secondary safety attachment, such as a safety cable or a safety chain.

Th. mann **MUSIC IS OUR PASSION** 

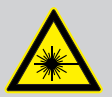

#### **DANGER!**

Follow the instructions in the chapter titled "Safety Instructions" in the user manual.

To avoid laser emission, remove the safety key before you start to install the device.

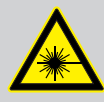

#### **WARNING! Stray laser radiation**

Inadequately secured additional components may cause stray laser radiation.

Make sure that all additional components are adequately secured.

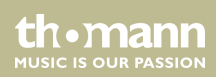

# **NOTICE!**

#### **Risk of overheating**

The distance between the light output and the illuminated surface must be more than 2.0 m (78.7 in).

Always ensure sufficient ventilation.

The ambient temperature must always be below 40 °C (104 °F).

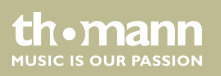

#### **Inserting the battery into the remote control**

Press the lock of the battery holder to the centre of the housing and pull out the battery holder like a drawer. Insert the battery. The battery is correct if the positive pole points to the housing base of the remote control. Slide the battery holder back into the remote until it clicks into place.

When shipping, the battery is already installed in the remote and protected against discharge by a transparent plastic foil. Remove the plastic foil prior to first use.

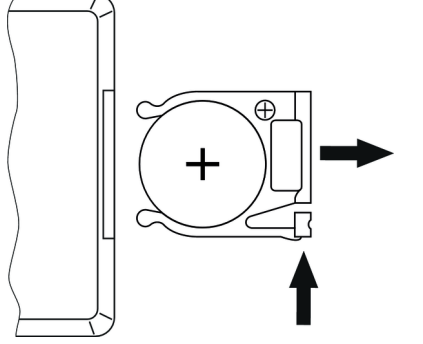

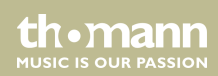

#### **NOTICE!**

#### **Possible damage by leaking batteries**

Leaking batteries can cause permanent damage to the device.

Take batteries out of the device if it is not going to be used for a longer period.

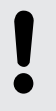

#### **NOTICE!**

#### **Risk of fire due to incorrect polarity**

Incorrectly inserted batteries may destroy the device or the batteries.

Ensure that proper polarity is observed when inserting batteries.

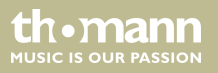

## <span id="page-24-0"></span>**5 Starting up**

Create all connections while the device is off. Use the shortest possible high-quality cables for all connections. Take care when running the cables to prevent tripping hazards.

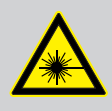

## **DANGER!**

**Laser radiation**

Follow the instructions in the chapter titled "Safety Instructions" in this manual.

#### **NOTICE!**

#### **Possible data transmission errors**

For error-free operation make use of dedicated DMX cables and do not use ordi‐ nary microphone cables.

Never connect the DMX input or output to audio devices such as mixers or ampli‐ fiers.

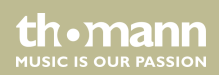

#### **Connections in DMX mode**

Connect the DMX input of the device to the DMX output of a DMX controller or another DMX device. Connect the output of the first DMX device to the input of the second one, and so on to form a daisy chain. Always ensure that the output of the last DMX device in the daisy chain is terminated with a resistor (110  $\Omega$ , 1/4 W).

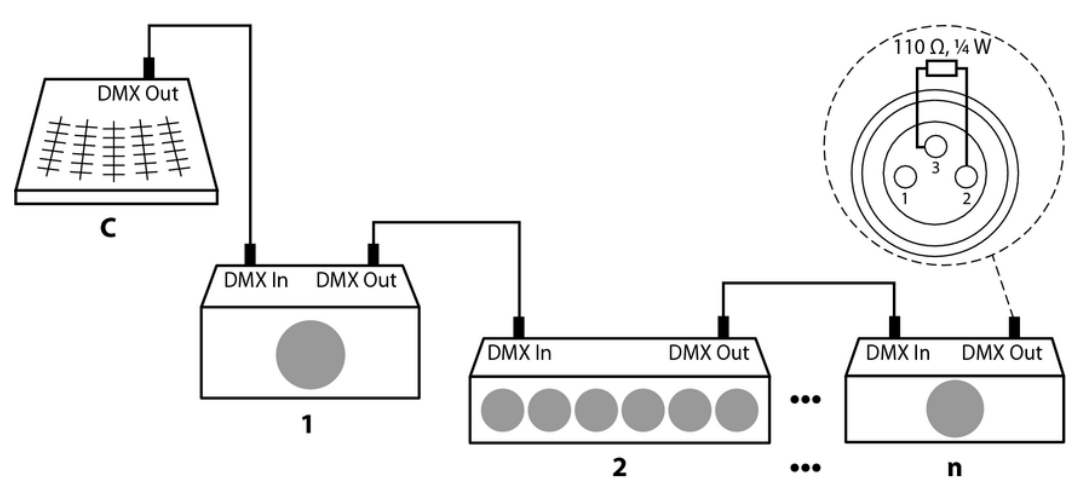

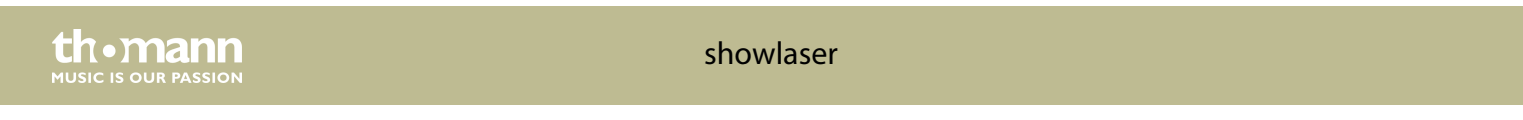

#### **Connections in master/slave mode**

When you configure a group of devices in master/slave mode, the first unit will control the other units for an automatic, sound-activated, synchronized show. This function is ideal when you want to start a show immediately. Connect the DMX output of the master device to the DMX input of the first slave device. Then connect the DMX output of the first slave device to the DMX input of the second slave device and so on.

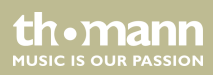

# <span id="page-27-0"></span>**6 Connections and operating elements**

**Front panel**

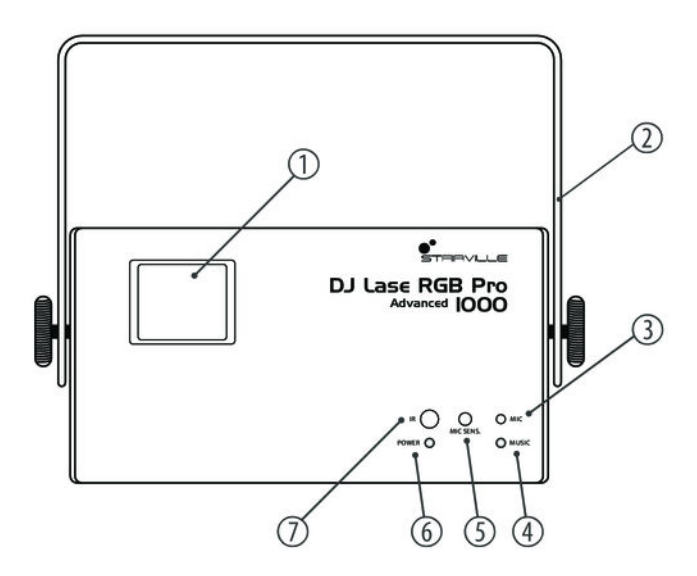

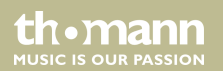

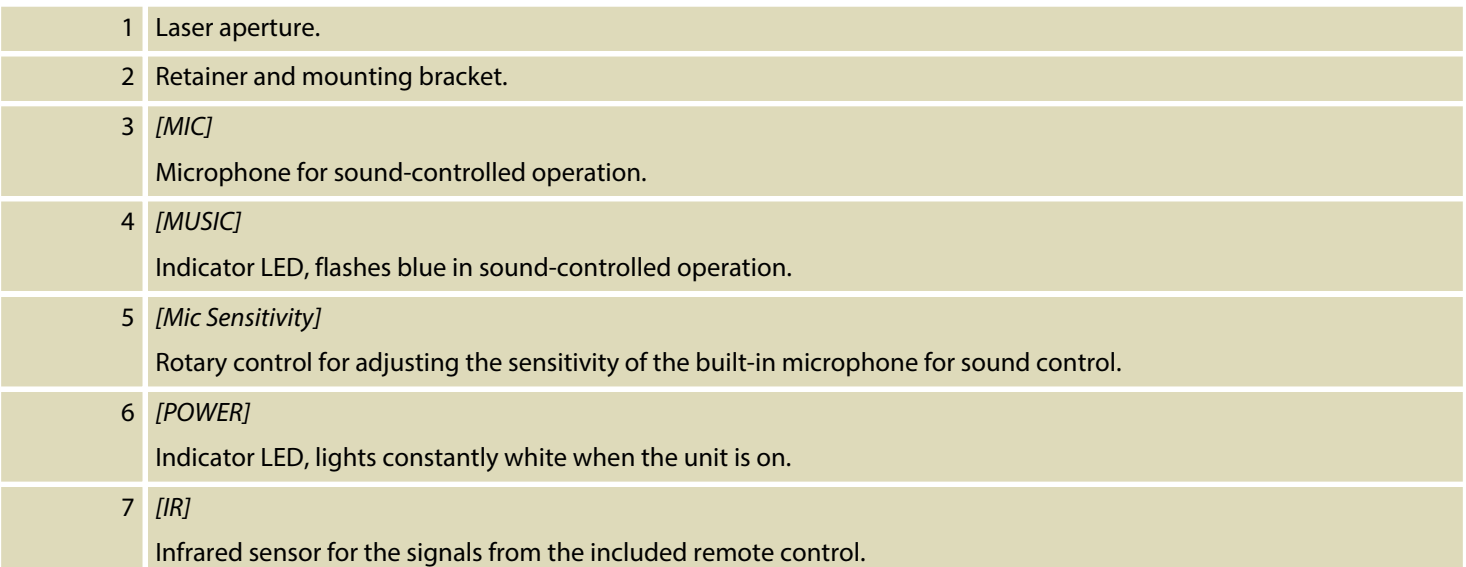

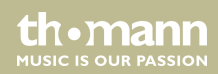

#### **Rear panel**

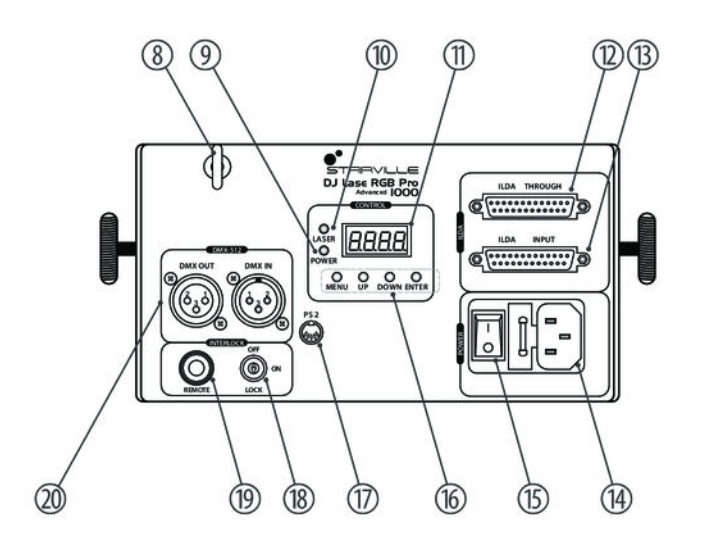

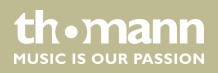

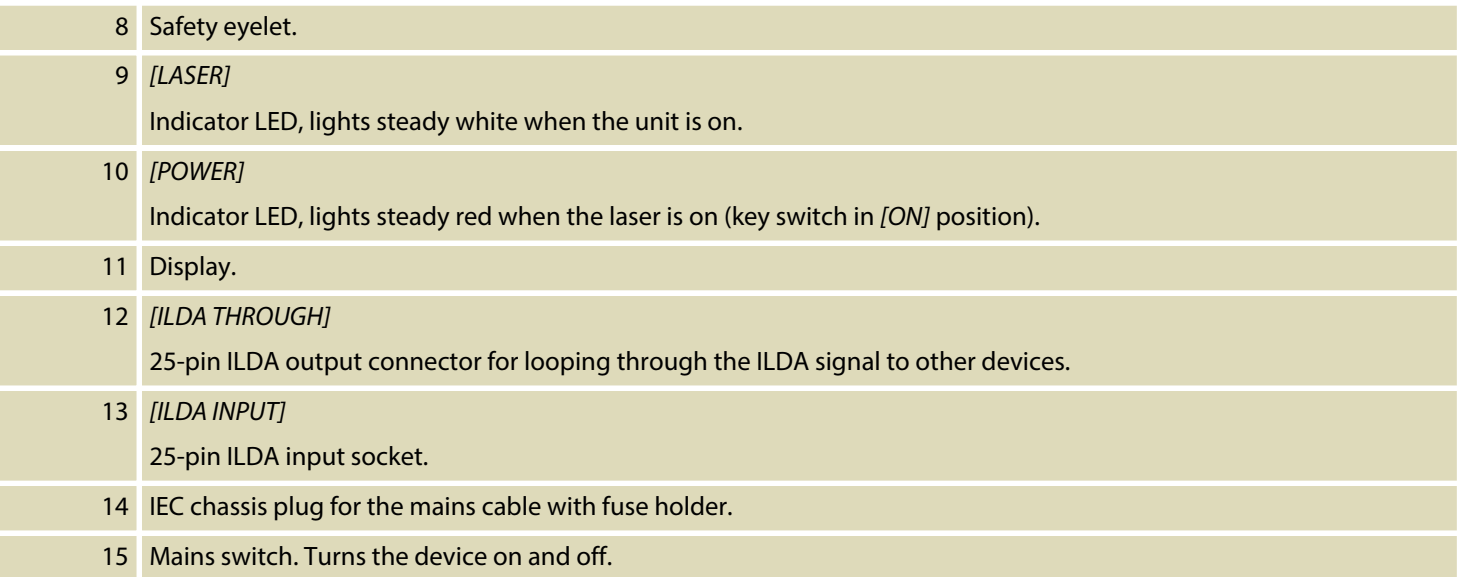

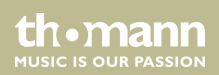

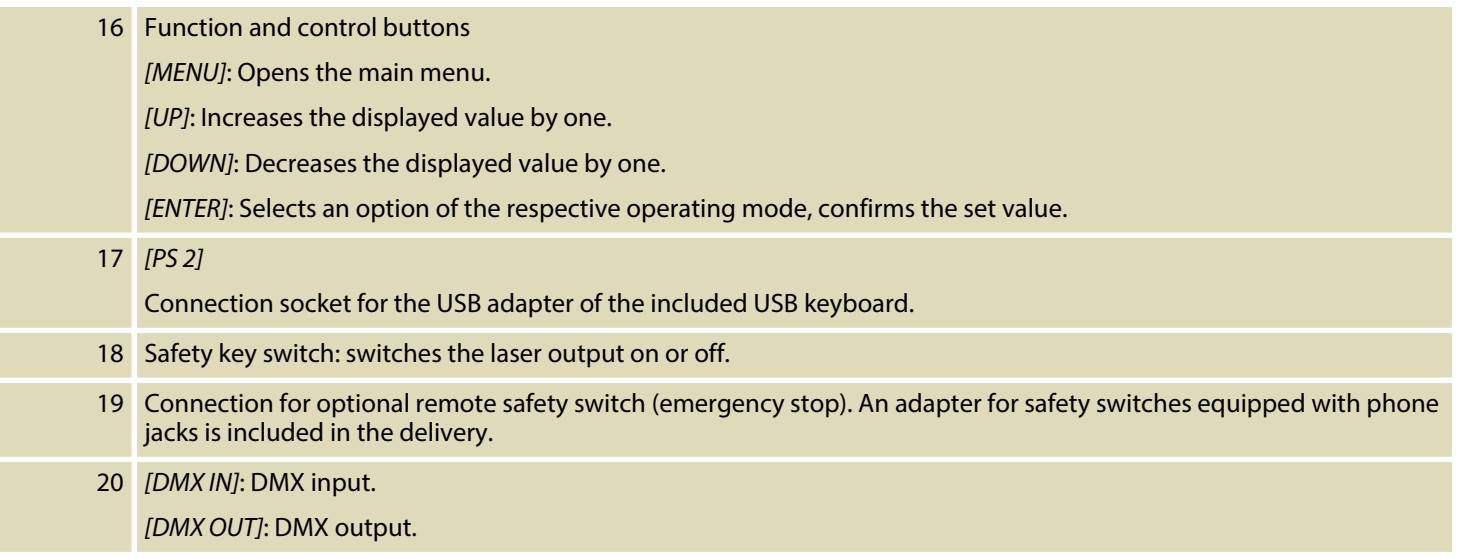

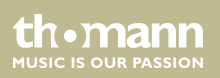

#### **IR remote control**

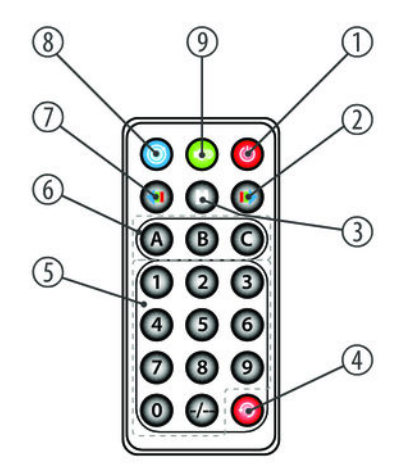

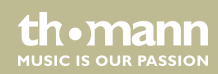

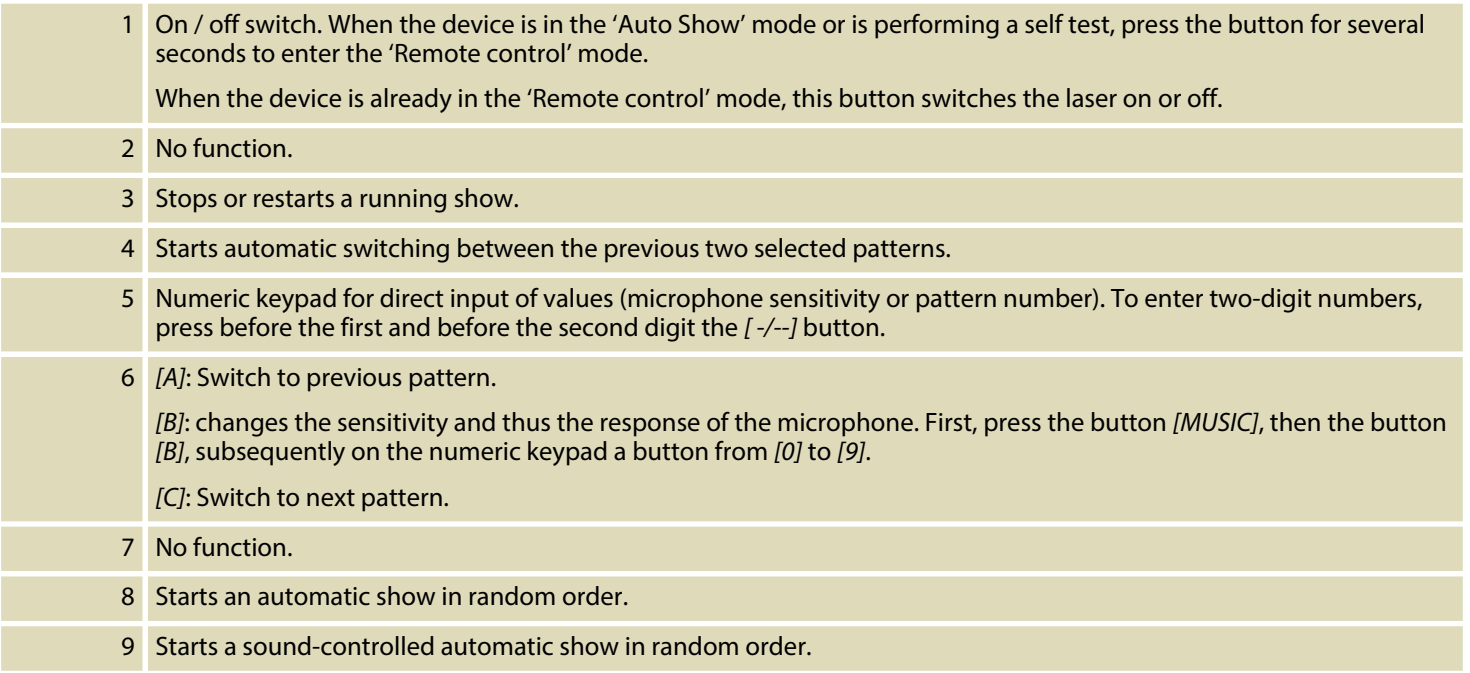

th • mann

# <span id="page-34-0"></span>**7 Operating**

## **7.1 Switching the device on / off**

**Switching the device on**

Perform the following steps to switch the device on:

- **1.** Verify that all required laser safety precautions have been taken. Make sure that there is no one in the reach of the laser beam.
- **2.** Connect an external safety switch *[REMOTE]* to the port (e.g. emergency stop) or any other comparable installation using a protection function.
- **3.** Insert the safety key into the lock.
- **4.** If not already connected, connect the device to the mains.
- **5.** Using the main switch, turn the device on. After a few seconds, the fan and the motors start to work. The display shows the current operation mode. The device is now opera‐ tional.
- **6.** Turn the safety key to the "ON" position to turn the laser beam on.

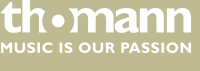

#### <span id="page-35-0"></span>**Turning off**

Perform the following steps to switch the device off:

- **1.** Turn the safety key to the OFF" position to turn the laser beam off and remove the key. Keep the safety key under control.
- **2.** Turn off the power using the main switch.
- **3.** Optionally, disconnect the device from the mains.

#### **7.2 Main menu**

Press *[MENU]* to open the main menu.

Press repeatedly *[MENU]* or *[UP]* and *[DOWN]* to select one of the following menu items: AUTO, MUSIC, TEXT, TIME, COUNTDOWN, DMX, SLAVE or SYSTEM. Press *[ENTER]* to enter the menu.

Change the currently displayed value with *[UP]* and *[DOWN]* and confirm all new values again with *[ENTER]*. To return to the main menu without making changes, press *[MENU]*.

All settings are saved, even if you disconnect the device from the power supply.

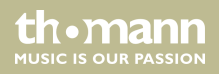
# **7.3 SYSTEM menu**

In this menu, you can adjust various device settings.

Press *[MENU]* to open the main menu.

Press repeatedly *[MENU]* or *[UP]* and *[DOWN]* to select the *'SYS'* menu and confirm with *[ENTER]*.

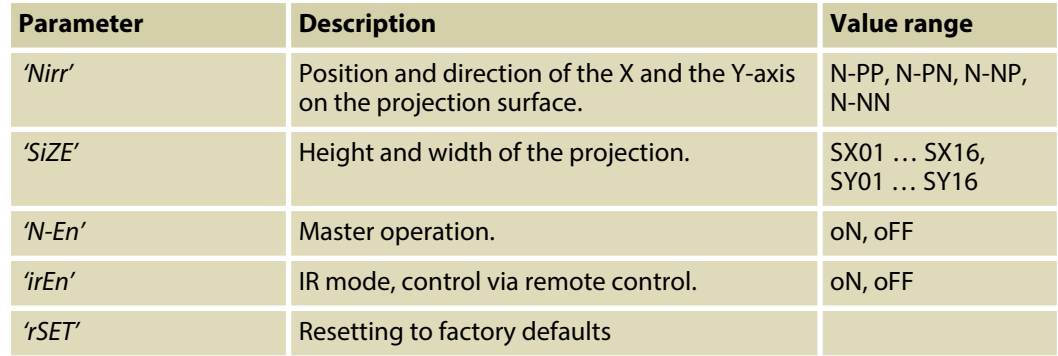

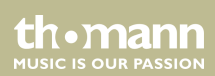

Change the currently displayed value with *[UP]* and *[DOWN]* and confirm all new values again with *[ENTER]*. To return to the main menu without making changes, press *[MENU]*.

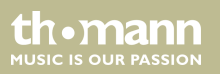

## **7.4 Operating modes**

### **AUTO mode**

In this mode, the device automatically projects programmed patterns in the selected mode onto a surface.

Press *[MENU]* to open the main menu.

Press repeatedly *[MENU]* or *[UP]* and *[DOWN]* to select the *'Aut'* menu item and confirm with *[ENTER]*.

Use *[UP]* and *[DOWN]* to select the desired Auto mode (see chart) and confirm with *[ENTER]*. To return to the main menu without making changes, press *[MENU]*.

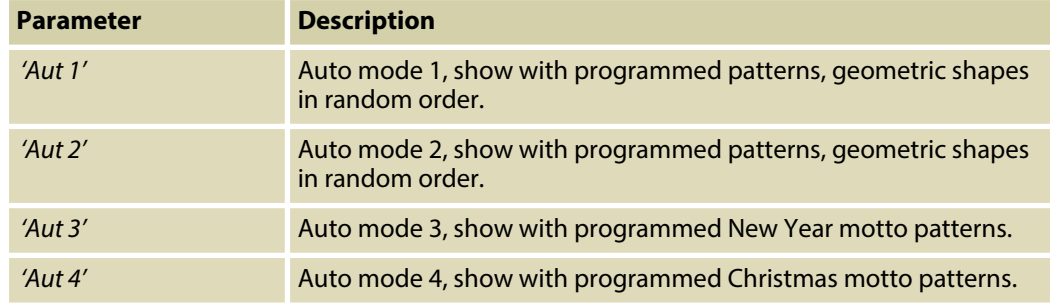

th.ma **MUSIC IS OUR PASSION** 

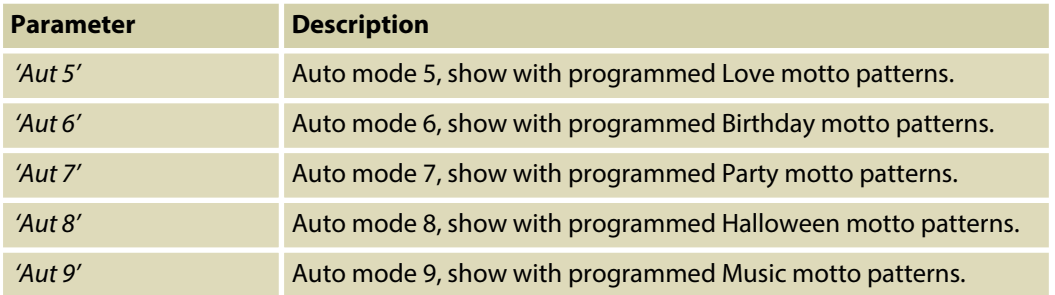

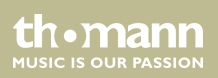

#### **SOUND mode**

In this mode, the device projects programmed patterns sound-controlled onto a surface.

Set the sensitivity of the built-in microphone using the adjustment screw *[Mic Sensitivity]* on the front panel of the housing.

Press *[MENU]* to open the main menu.

Press repeatedly *[MENU]* or *[UP]* and *[DOWN]* to open the *'Sou'* menu and confirm with *[ENTER]*.

Use *[UP]* and *[DOWN]* to select the desired Sound mode (see chart) and confirm with*[ENTER]*. To return to the main menu without making changes, press *[MENU]*.

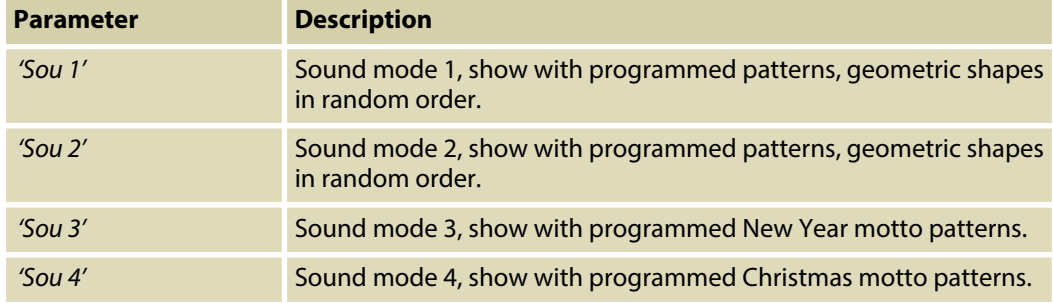

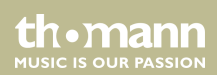

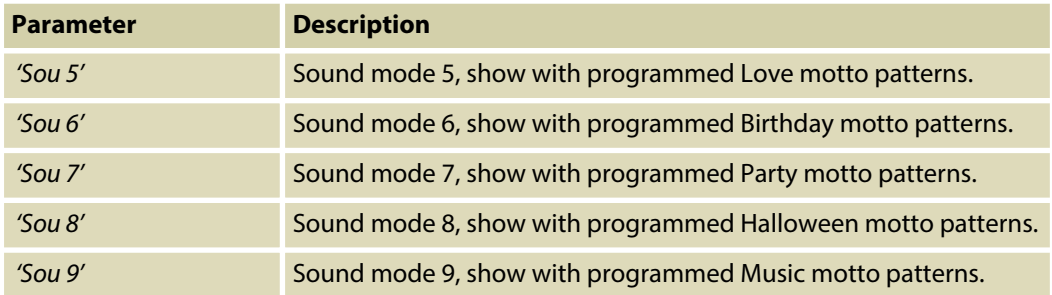

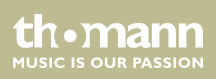

#### **TEXT mode**

In this mode, the device projects text that has been entered and stored via the supplied key‐ board (see ) onto a surface.

Press *[MENU]* to open the main menu.

Press repeatedly *[MENU]* or *[UP]* and *[DOWN]* to open the *'tXt'* menu and confirm with *[ENTER]*.

Use *[UP]* and *[DOWN]* to select the desired Text mode (see chart) and confirm with*[ENTER]*. To return to the main menu without making changes, press *[MENU]*.

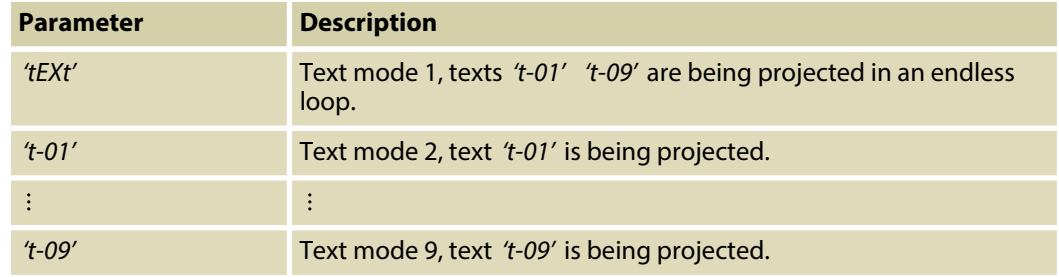

### **TIME mode**

In this mode, the device consecutively projects time, date and the day of the week onto a sur‐ face.

Press *[MENU]* to open the main menu.

Press repeatedly *[MENU]* or *[UP]* and *[DOWN]* to open the *'tiM'* menu and confirm with *[ENTER]*.

Use *[UP]* and *[DOWN]* to select one of the following menu items and confirm with *[ENTER]*. To return to the main menu without making changes, press *[MENU]*.

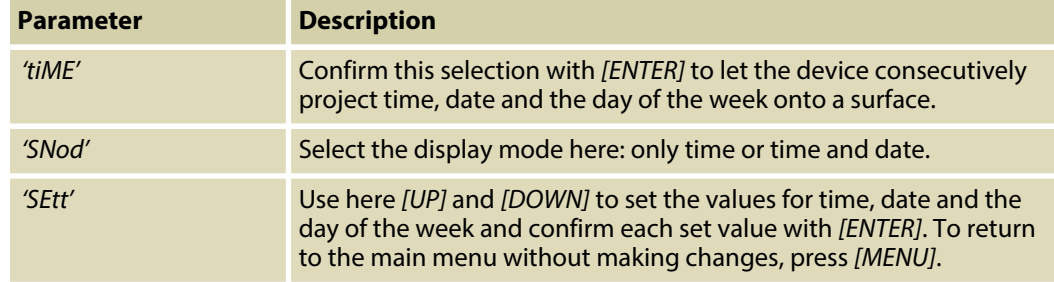

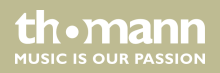

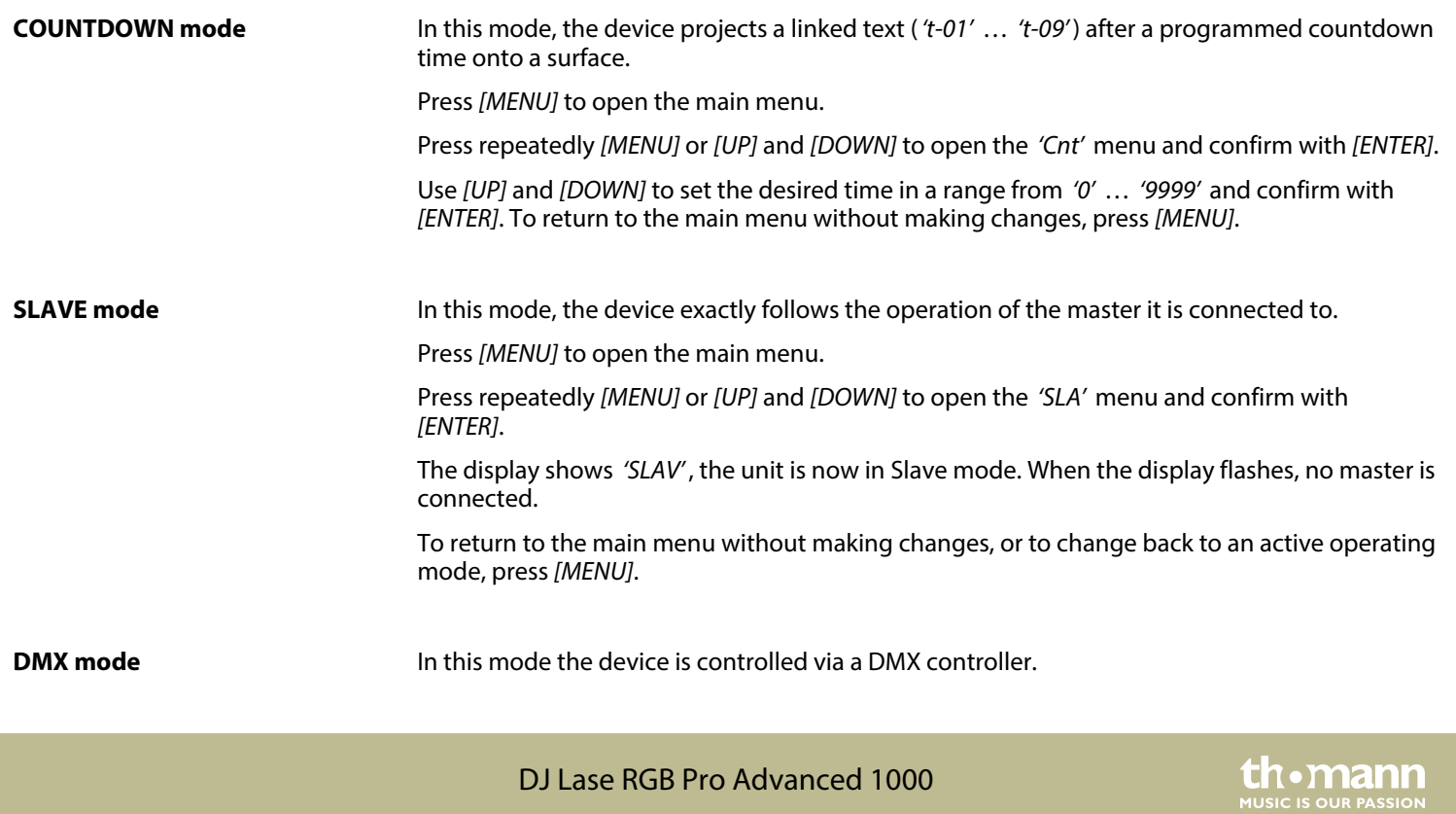

Press *[MENU]* to open the main menu.

Press repeatedly *[MENU]* or *[UP]* and *[DOWN]* to open the *'SLA'* menu and confirm with *[ENTER]*.

The display shows *'d001'* , the unit is now controlled via DMX channel 1. When the display flashes, no controller is connected.

To return to the main menu without making changes, press *[MENU]*.

## **7.5 Setting DMX channel**

Switch to the DMX mode. The display shows *'d001'* .

Press *[ENTER]*. The display shows *'001'* . Use *[UP]* and *[DOWN]* to set the desired DMX address in a range from *'001'* … *'492'* and confirm with *[ENTER]*.

To return to the parent menu without making changes, press *[MENU]*.

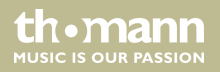

Operating

# **7.6 Functions in DMX mode**

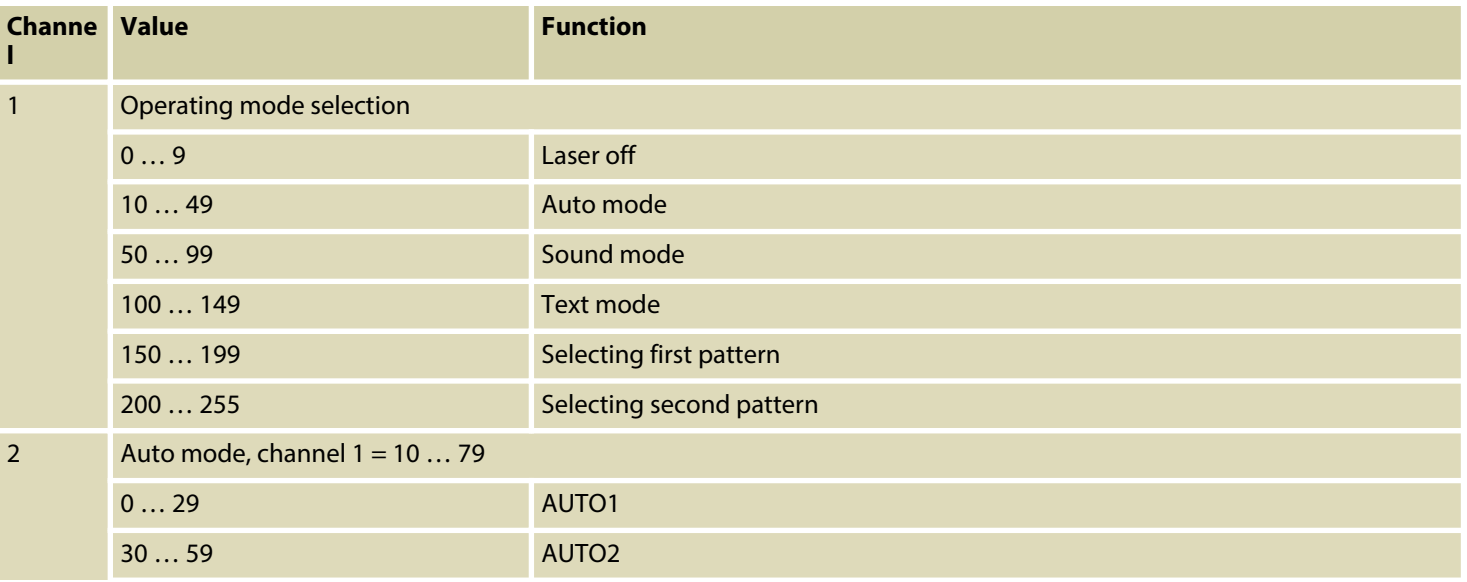

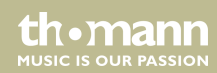

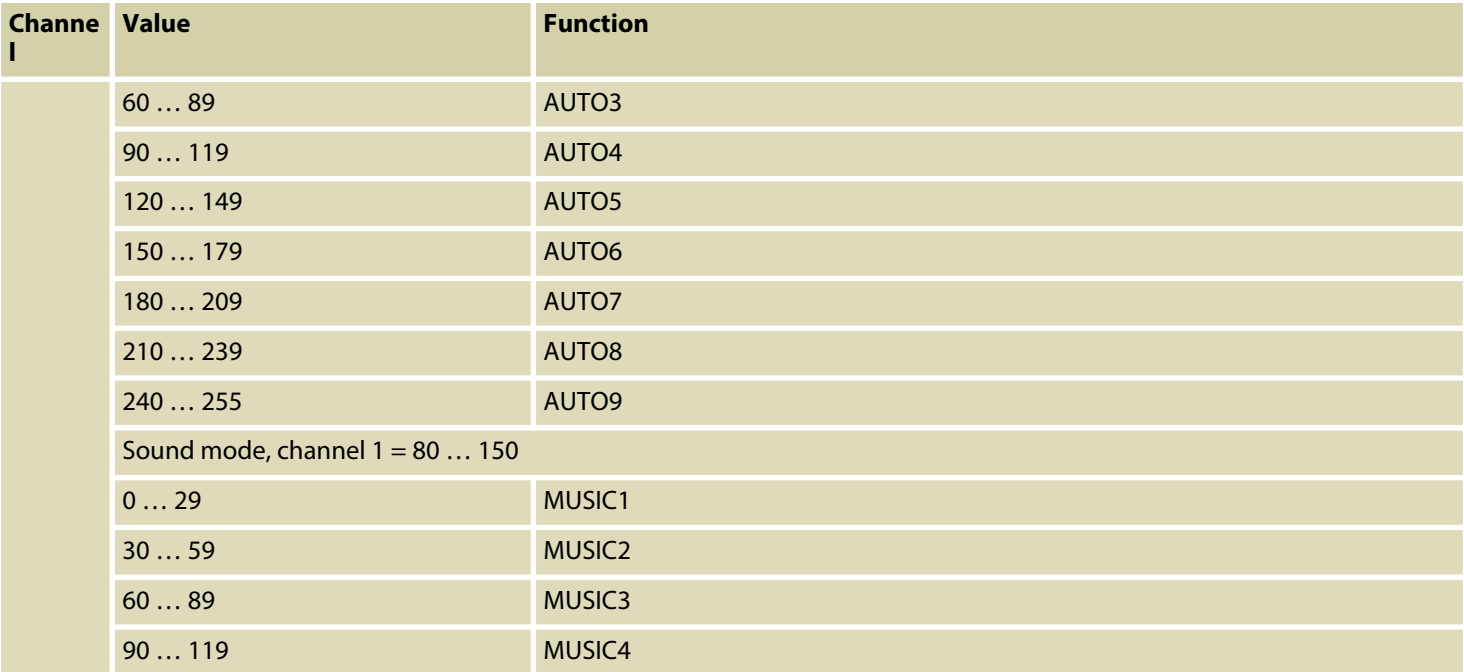

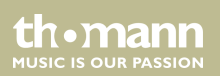

Operating

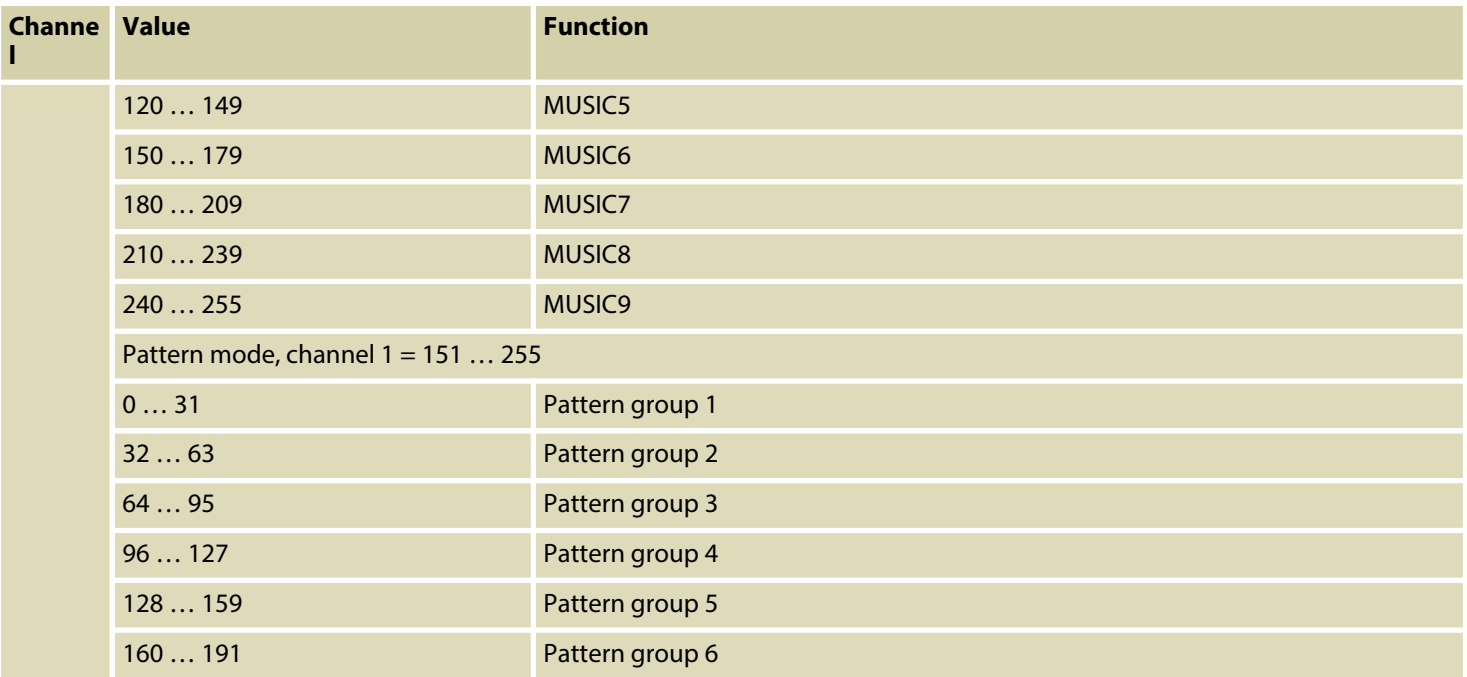

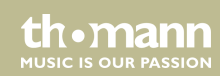

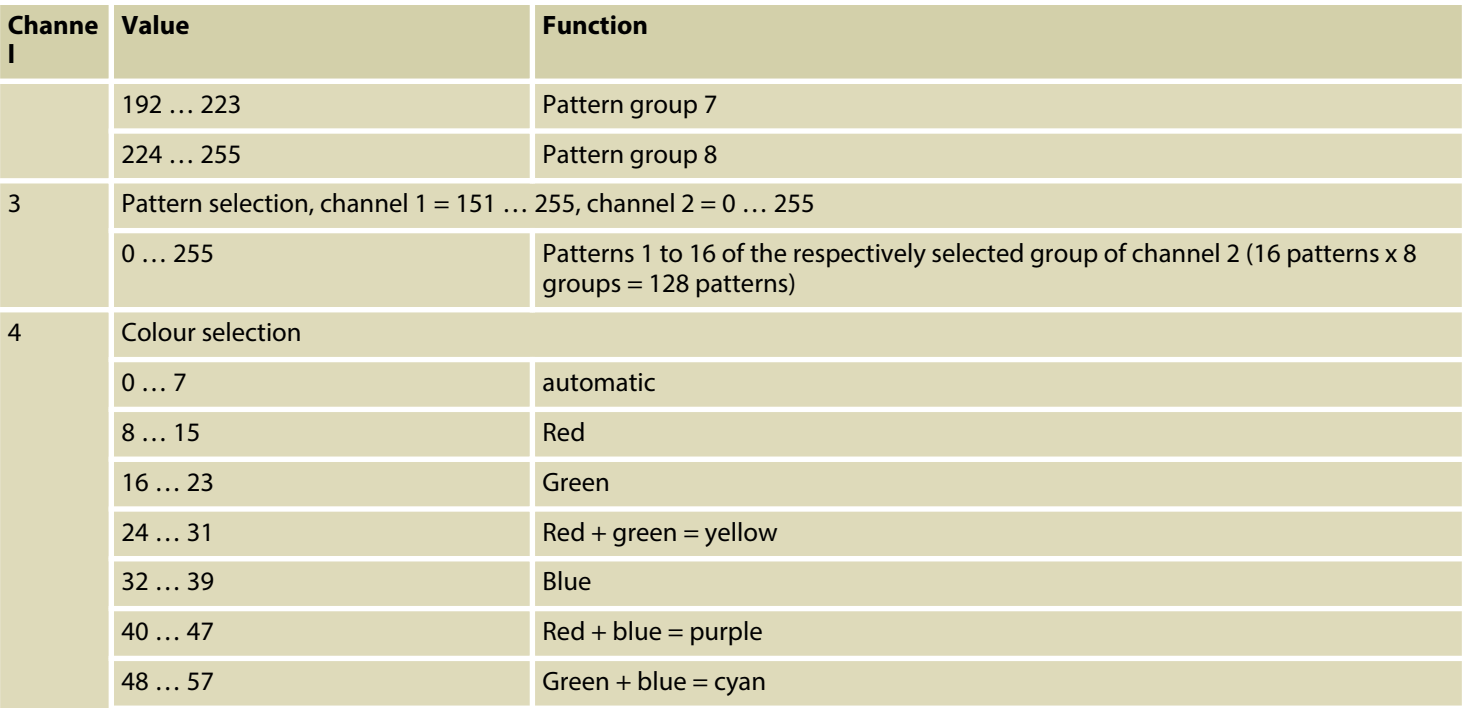

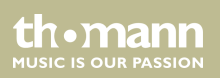

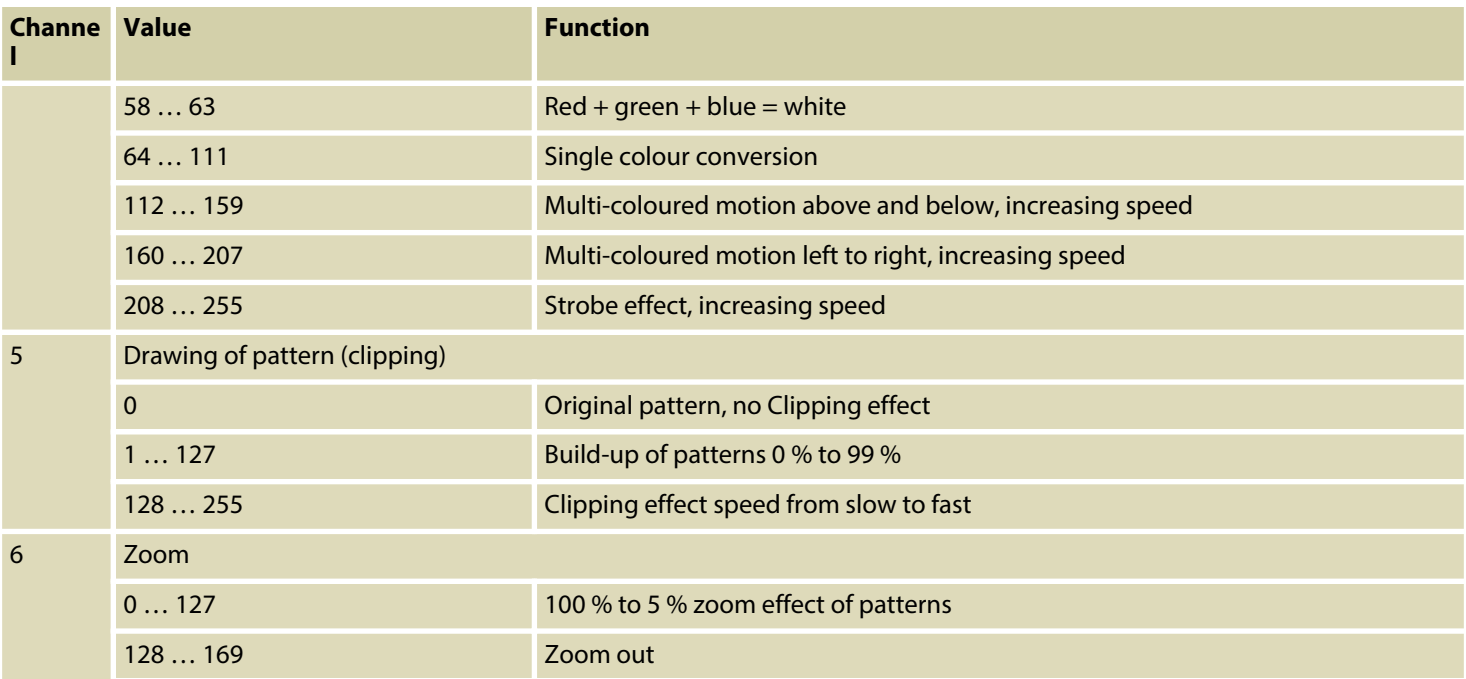

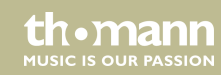

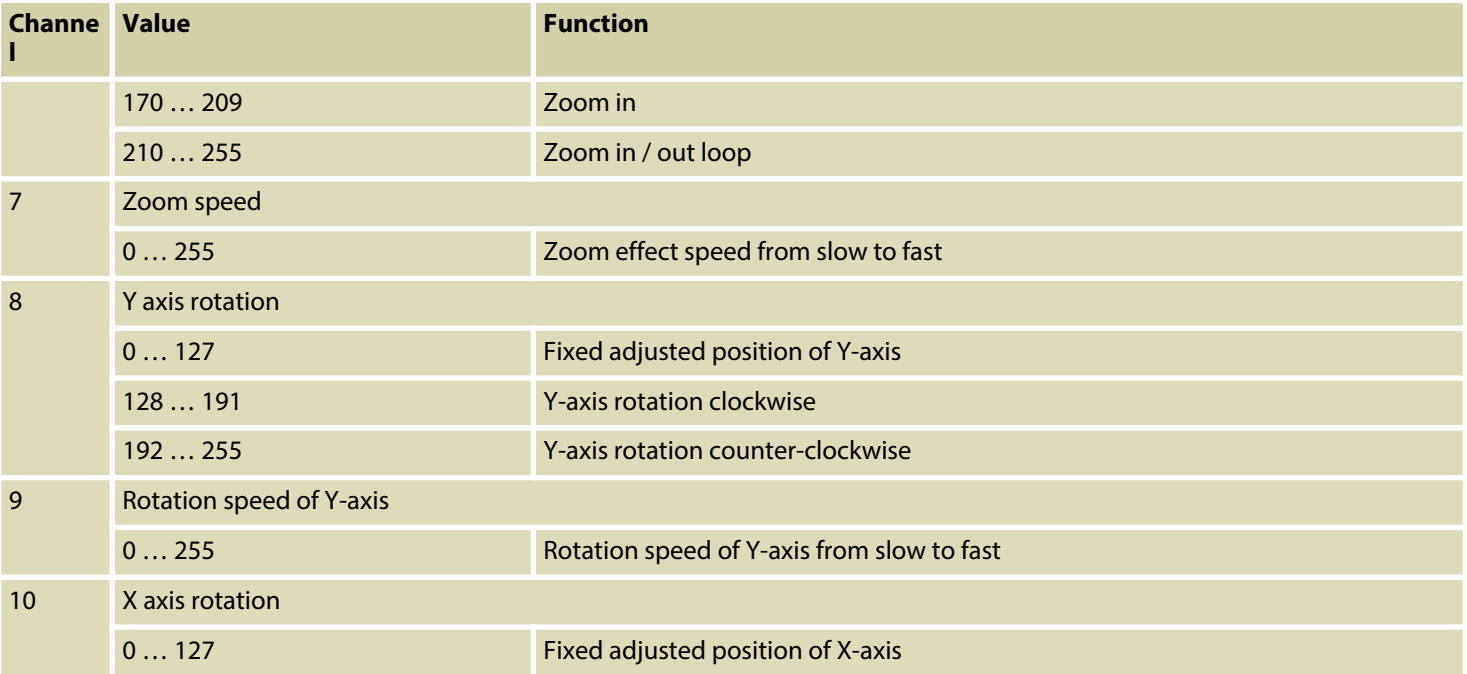

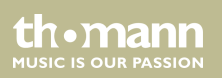

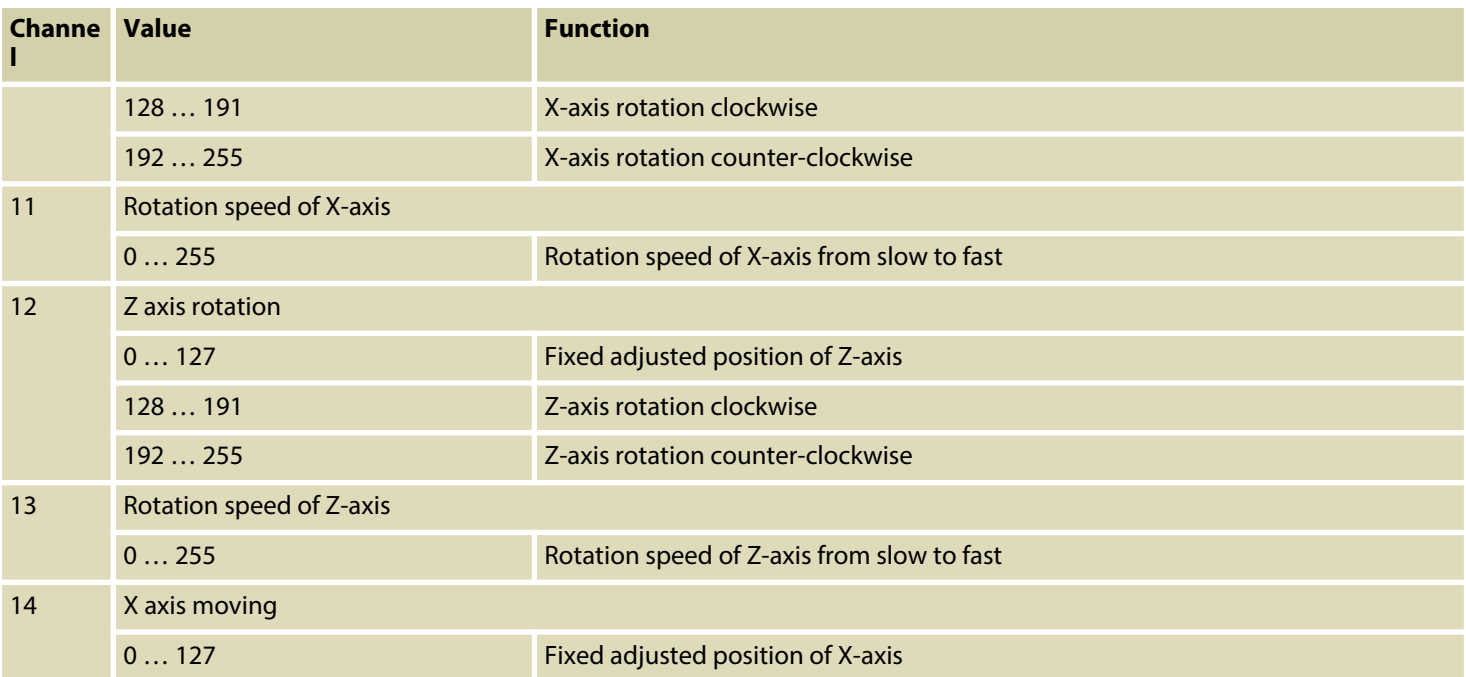

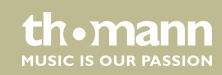

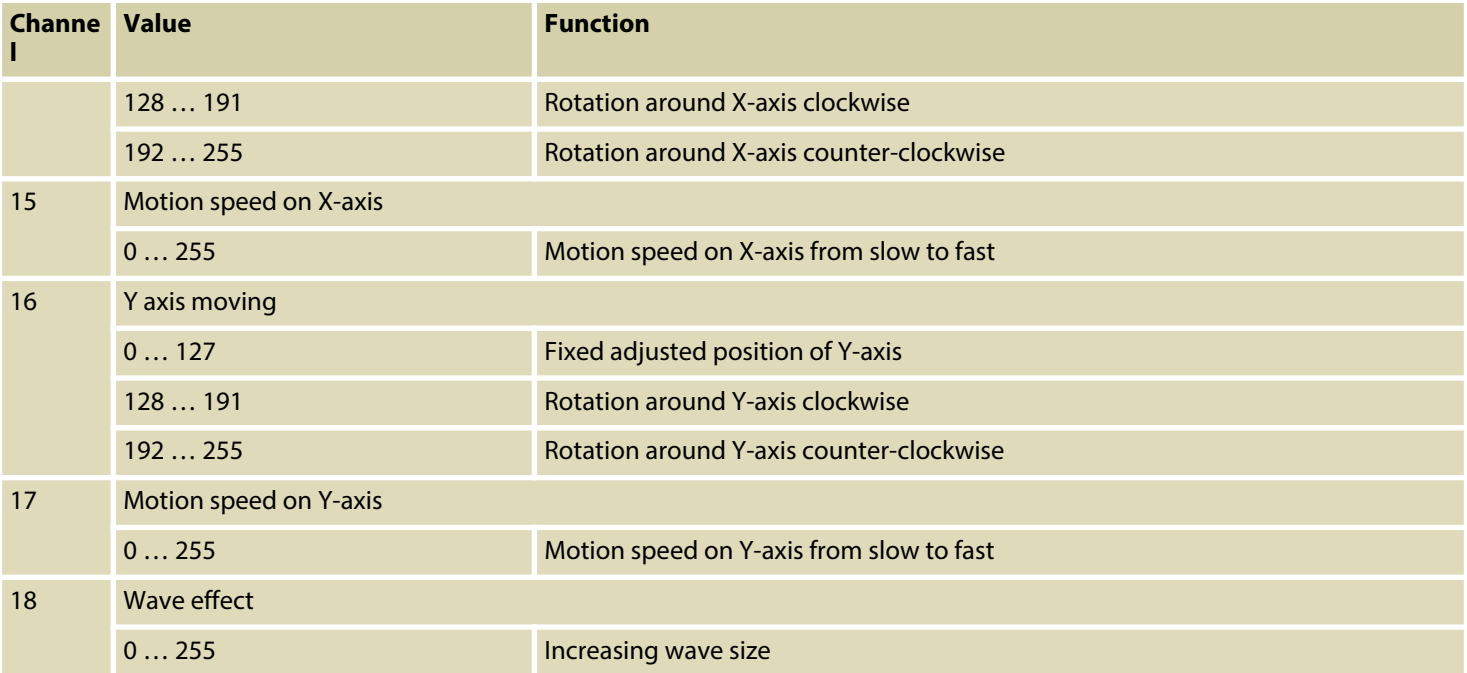

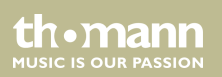

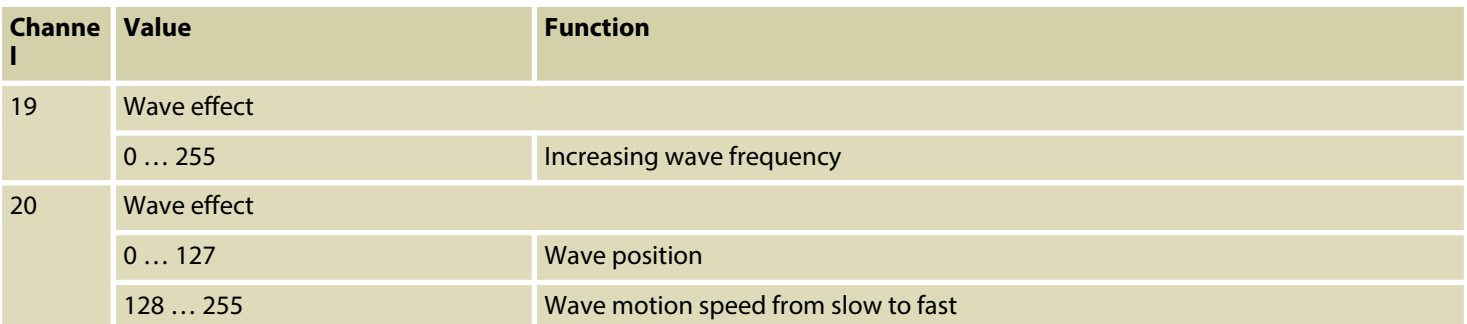

# **7.7 Operating via keyboard**

The functions of the device can also be controlled via the supplied keyboard. The following tables show the key layout in the different operating modes.

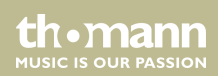

## **General functions**

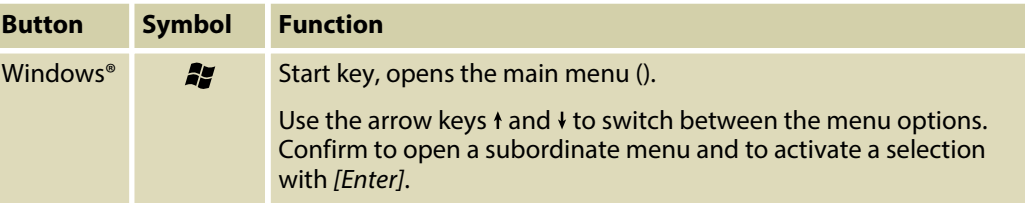

## **Functions in AUTO mode**

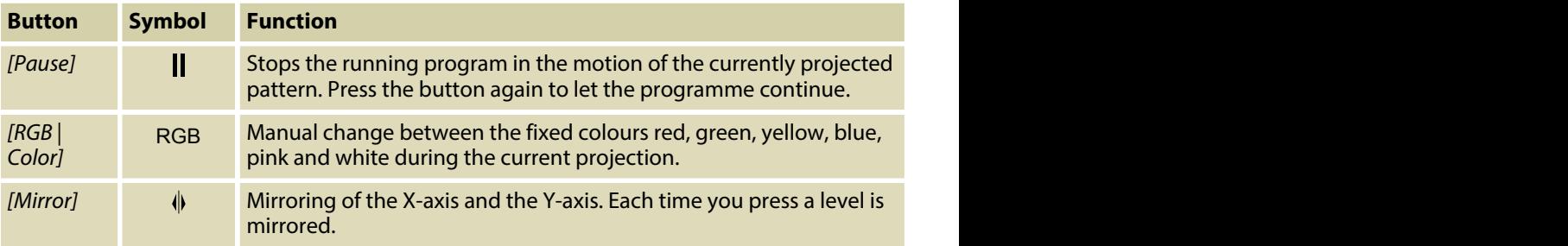

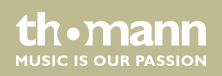

## **Functions in SOUND mode**

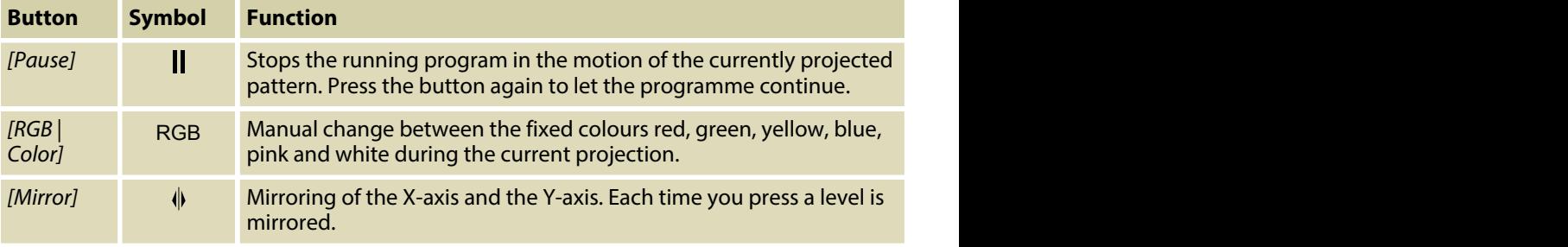

## **Functions in TEXT mode**

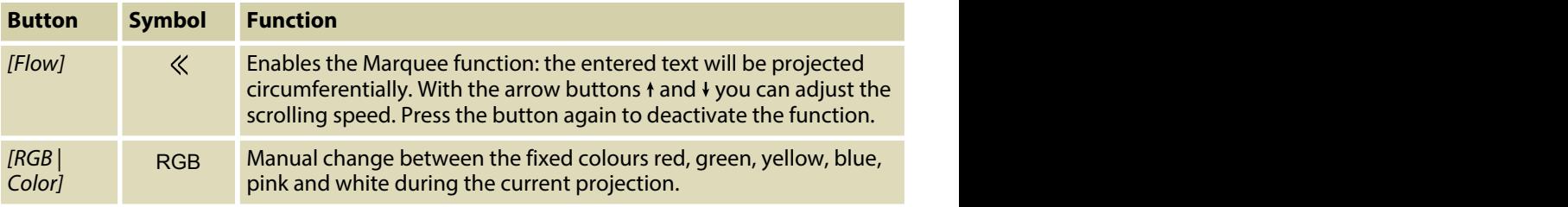

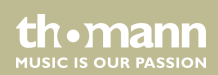

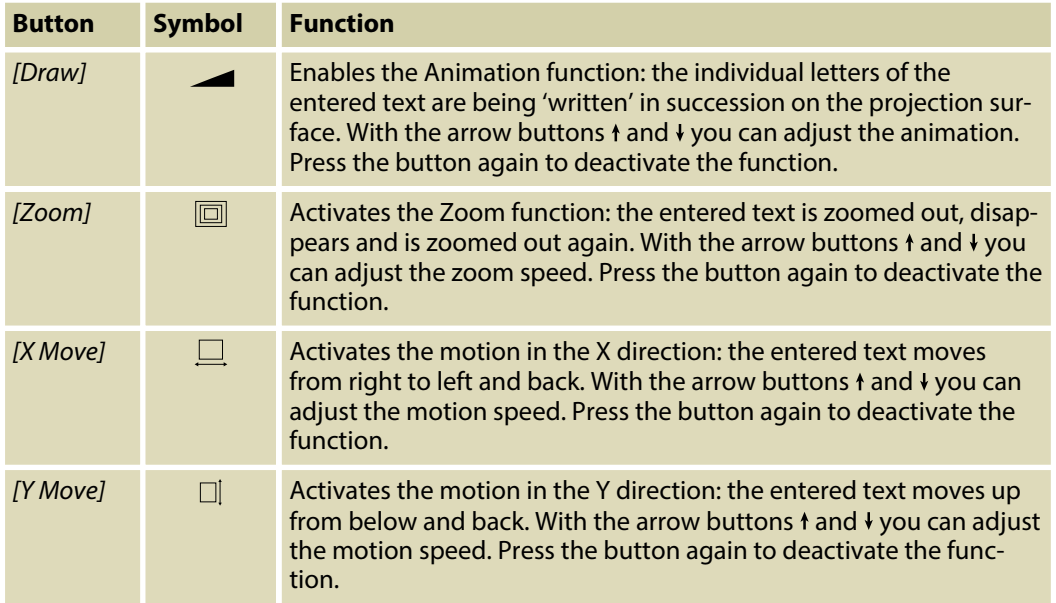

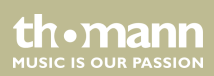

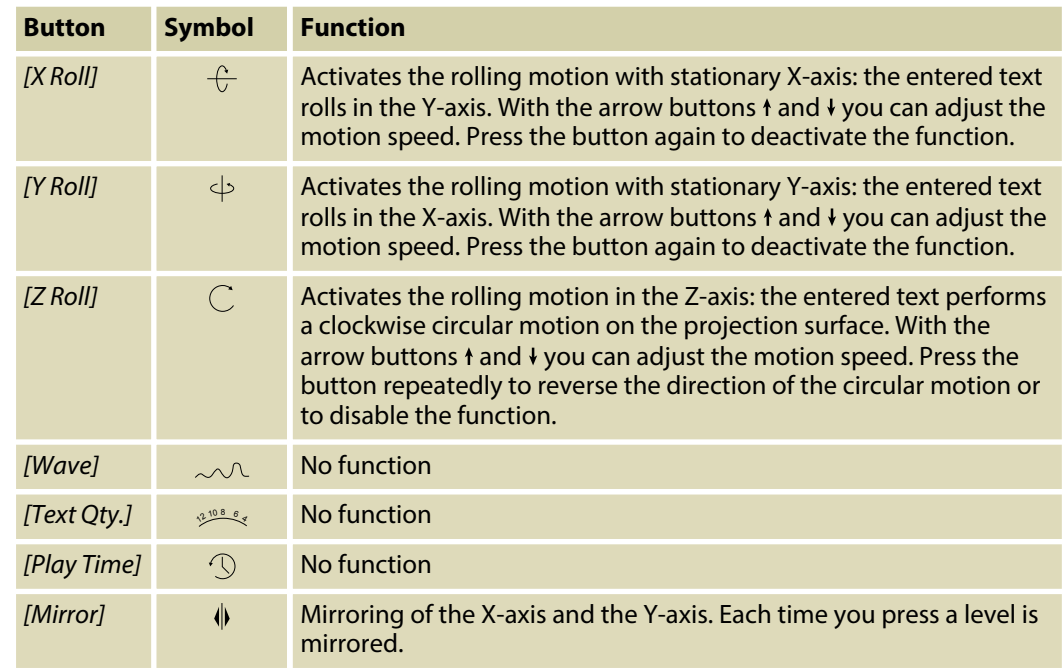

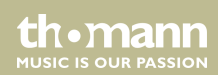

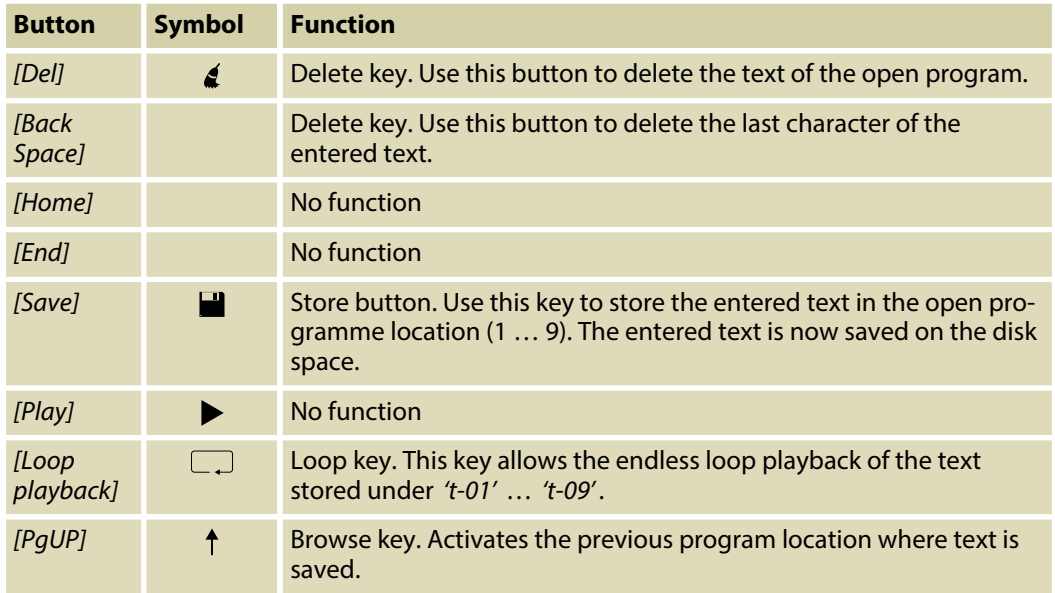

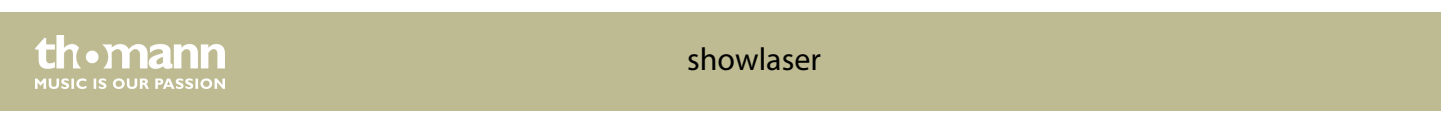

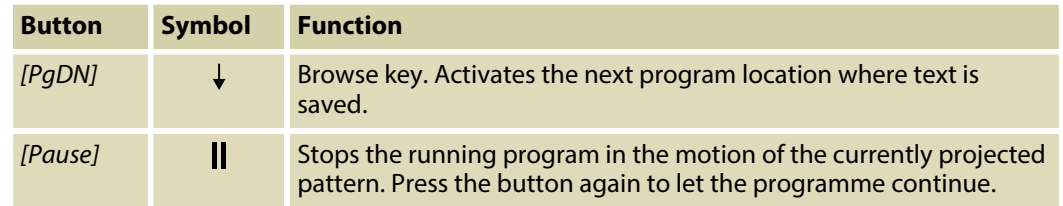

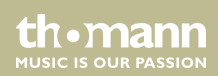

# **7.8 Menu diagram**

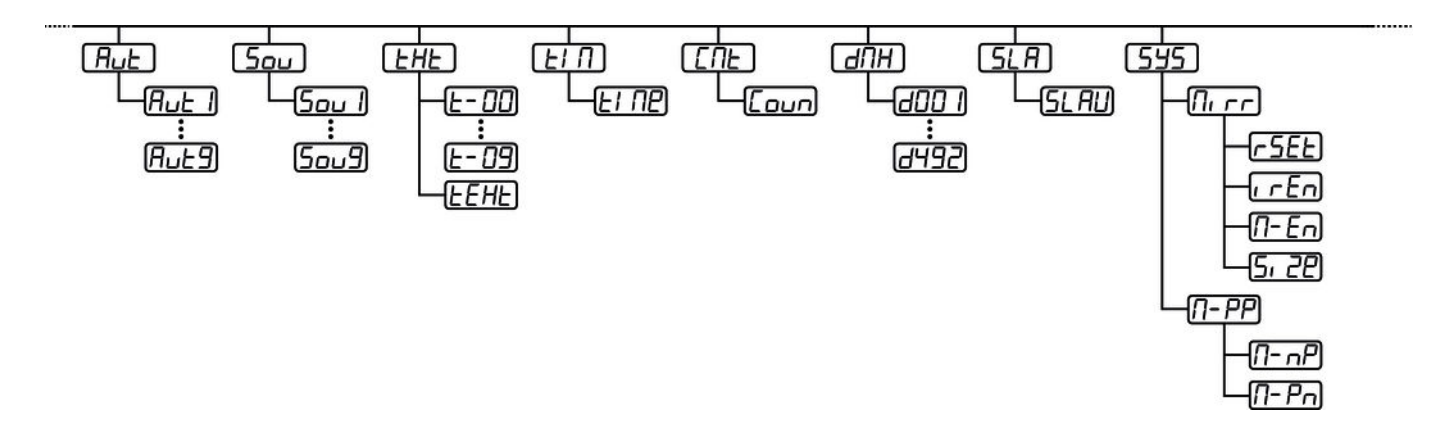

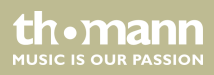

# **7.9 Resetting to factory defaults**

To reset the device to factory default settings, open the SYSTEM menu (see ), select the menu item *'rSET'* and confirm with *[ENTER]*. All settings are reset immediately without prompting.

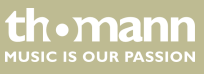

# **8 Technical specifications**

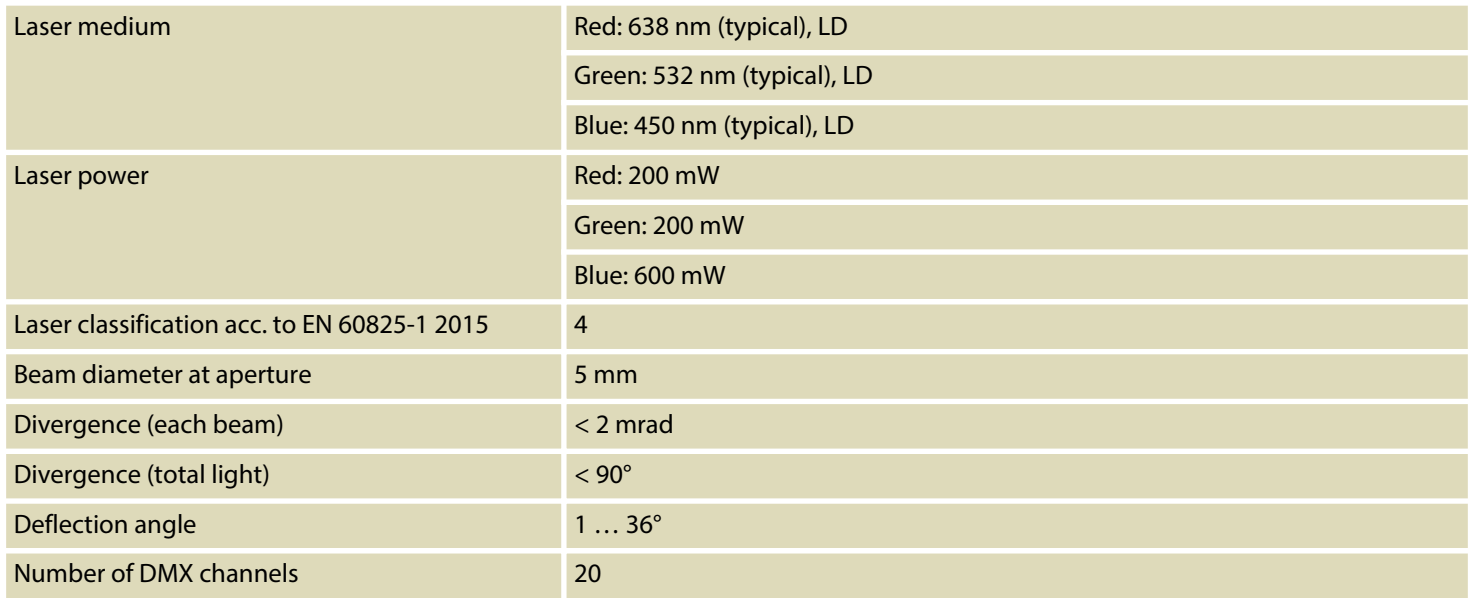

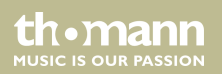

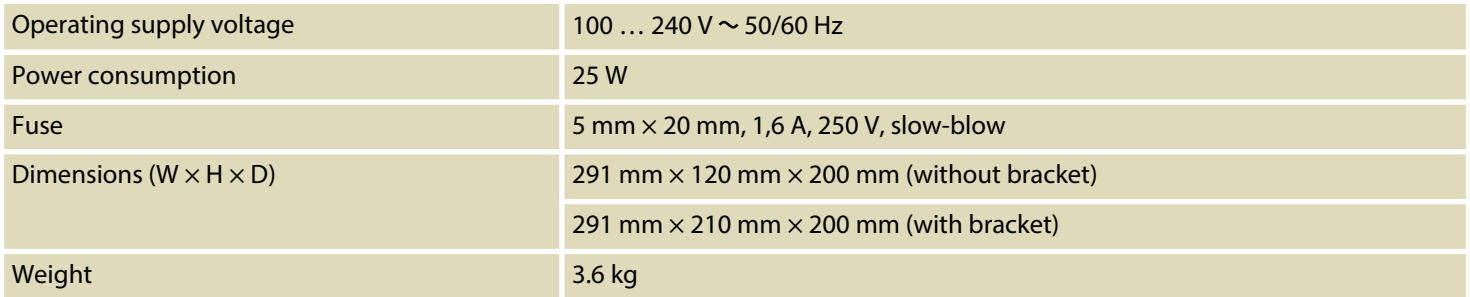

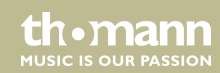

# **9 Plug and connection assignment**

#### **Introduction**

This chapter will help you select the right cables and plugs to connect your valuable equip‐ ment so that a perfect light experience is guaranteed.

Please take our tips, because especially in 'Sound & Light' caution is indicated: Even if a plug fits into a socket, the result of an incorrect connection may be a destroyed DMX controller, a short circuit or 'just' a not working light show!

### **DMX connections**

The unit offers a 3-pin XLR socket for DMX output and a 3-pin XLR plug for DMX input. Please refer to the drawing and table below for the pin assignment of a suitable XLR plug.

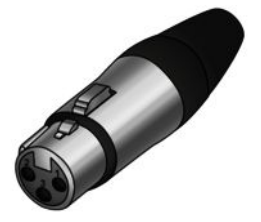

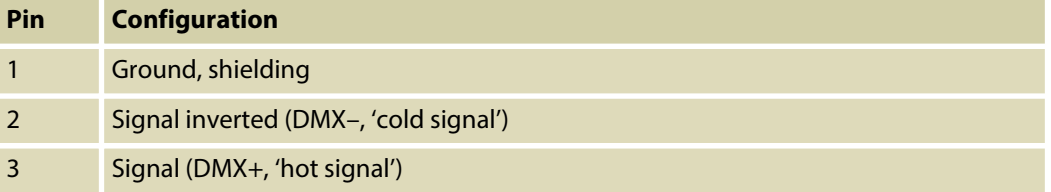

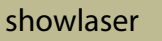

### **ILDA interface**

 $\mathbf{1}$ 

 $\overline{14}$ 

You can connect laser control units, that generate signals as standardized by the International Laser Display Association to the ILDA input. The ILDA output of the unit can be connected to other laser devices.

The ILDA interfaces are designed as 25-pin D-sub connectors. The drawing and table below show the pin assignment.

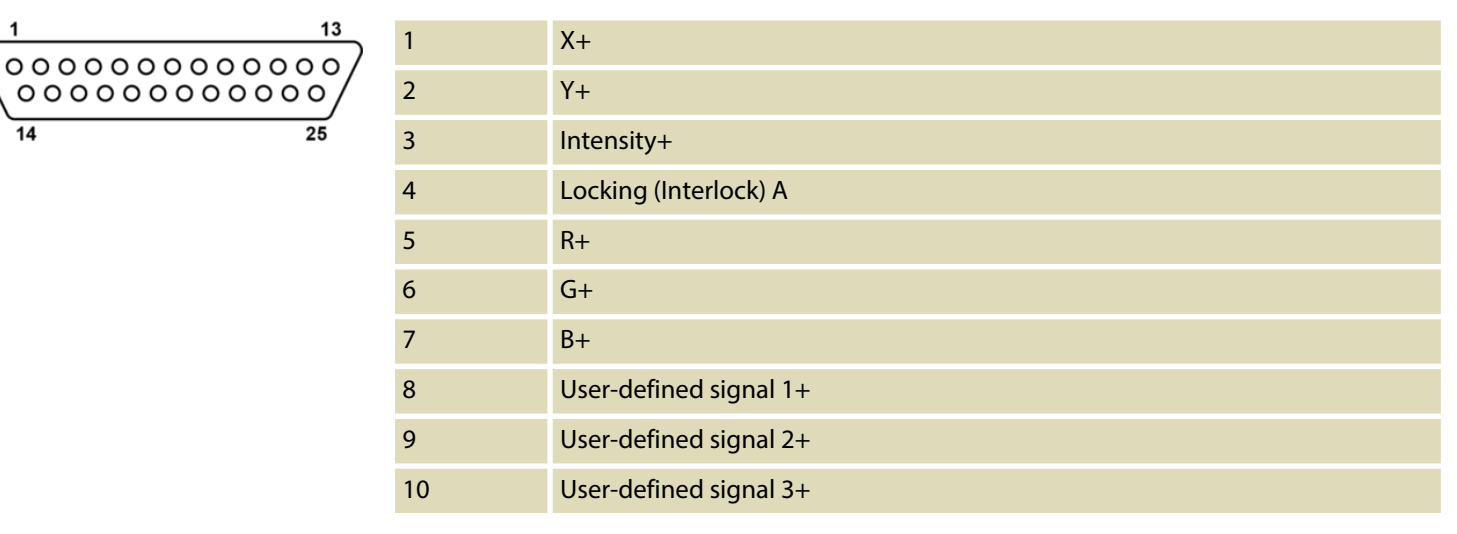

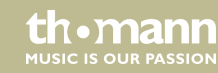

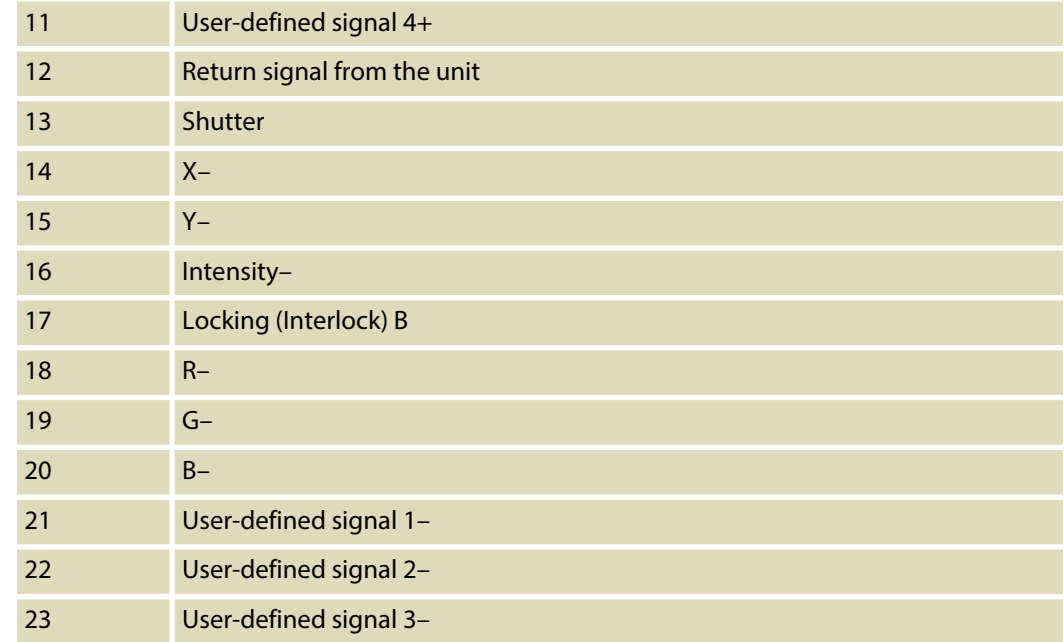

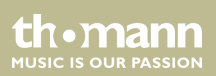

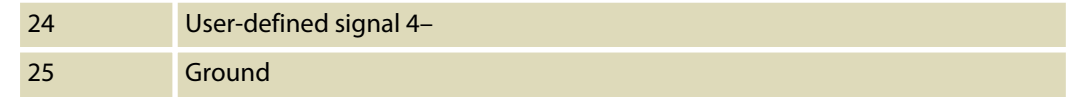

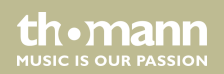

# **10 Troubleshooting**

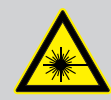

## **DANGER! Laser radiation inside**

Follow the instructions in the chapter titled "Safety Instructions" in this manual.

Only qualified personnel may carry out service work on the (open) device.

Suitable laser protection glasses are required for any activities at the device.

In the following we list a few common problems that may occur during operation. We give you some suggestions for easy troubleshooting:

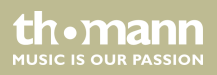

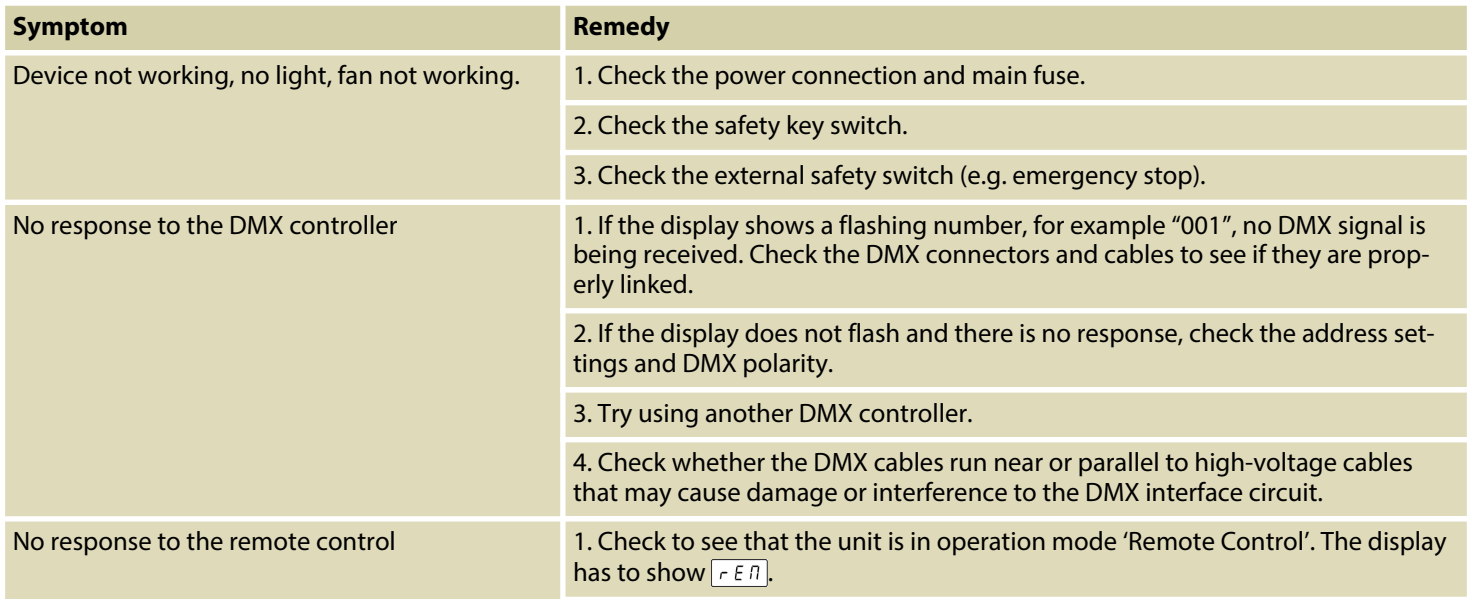

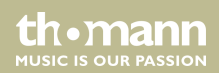

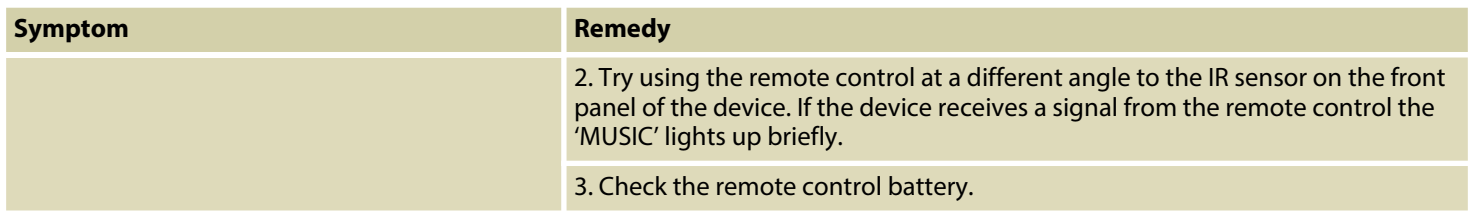

If the procedures recommended above do not succeed, please contact our Service Center. You can find the contact information at *www.thomann.de*.

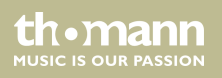
# **11 Cleaning**

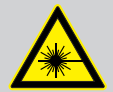

#### **DANGER! Laser radiation**

Follow the instructions in the chapter titled "Safety Instructions" in this manual.

To avoid laser emission, remove the safety key before you start to clean the device.

### **Optical lenses**

Clean the optical lenses, that are accessible from the outside, regularly in order to optimize the light output. The frequency of cleaning depends on the operating environment: wet, smoky or particularly dirty surroundings can cause more accumulation of dirt on the optics of the device.

- $\Box$  Clean with a soft cloth using our lamp and lens cleaner (item no. 280122).
- $\blacksquare$  Always dry the parts carefully.

DJ Lase RGB Pro Advanced 1000

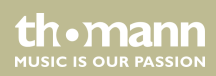

## **12 Protecting the environment**

**Disposal of the packaging mate‐ rial**

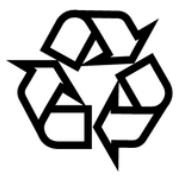

### **Disposal of batteries**

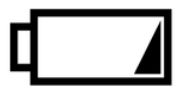

For the transport and protective packaging, environmentally friendly materials have been chosen that can be supplied to normal recycling.

Ensure that plastic bags, packaging, etc. are properly disposed of.

Do not just dispose these materials with your normal household waste, but make sure that they are fed to a recovery. Please follow the notes and markings on the packaging.

Batteries must not be disposed of as domestic waste or thrown into fire. Dispose of the bat‐ teries according to national or local regulations regarding hazardous waste. To protect the environment, dispose of empty batteries at your retail store or at appropriate collection sites.

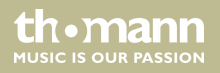

showlaser

### **Disposal of your old device**

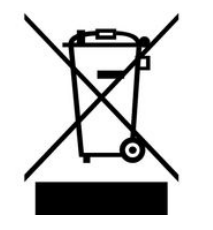

This product is subject to the European Waste Electrical and Electronic Equipment Directive (WEEE). Do not dispose with your normal household waste.

Dispose this device through an approved waste disposal firm or through your local waste facility. When discarding the device, comply with the rules and regulations that apply in your country. If in doubt, consult your local waste disposal facility.

DJ Lase RGB Pro Advanced 1000

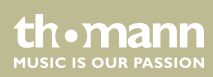

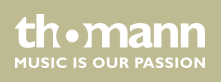

showlaser

### DJ Lase RGB Pro Advanced 1000

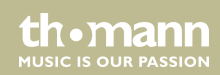

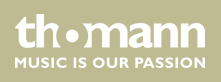

showlaser

**Musikhaus Thomann · Hans-Thomann-Straße 1 · 96138 Burgebrach · Germany · www.thomann.de**